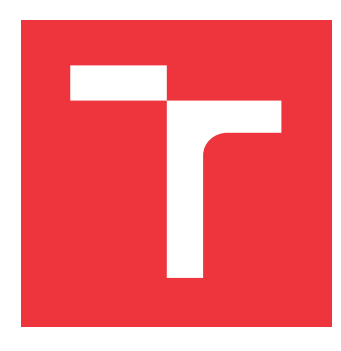

### **VYSOKÉ UČENÍ TECHNICKÉ V BRNĚ BRNO UNIVERSITY OF TECHNOLOGY**

**FAKULTA INFORMAČNÍCH TECHNOLOGIÍ FACULTY OF INFORMATION TECHNOLOGY**

**ÚSTAV INFORMAČNÍCH SYSTÉMŮ DEPARTMENT OF INFORMATION SYSTEMS**

## **CRM SYSTÉM S INTELIGENTNÍ TVORBOU WEBOVÝCH STRÁNEK**

**CRM SYSTEM WITH INTELLIGENT MAKING OF WEB PAGES**

**BAKALÁŘSKÁ PRÁCE BACHELOR'S THESIS**

**AUTHOR**

**SUPERVISOR**

**AUTOR PRÁCE ANTONINA NESMELOVA** 

**VEDOUCÍ PRÁCE Ing. VLADIMÍR BARTÍK, Ph.D.**

**BRNO 2019**

Ústav informačních systémů (UIFS) Akademický rok 2018/2019

### **Zadání bakalářské práce**

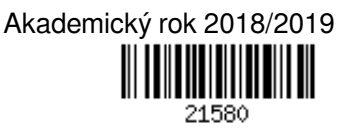

### Studentka: **Nesmelova Antonina**

Program: Informační technologie

Název: **CRM systém s inteligentní tvorbou webových stránek CRM System with Intelligent Making of Web Pages**

Kategorie: Informační systémy

Zadání:

- 1. Seznamte se s principy tvorby webových aplikací s využitím frameworku Nette.
- 2. Prostudujte existující řešení v oblasti CRM systémů zahrnujících tvorbu www stránek a diskutujte jejich slabé stránky.
- 3. Analyzujte požadavky a navrhněte CRM systém s inteligentní tvorbou www stránek, který uživateli umožní jednoduše specifikovat jeho požadavky a umožní využívat předdefinované pluginy a šablony. Systém bude také spravovat objednávky a platby od uživatelů.
- 4. Navržený systém implementujte a ověřte jeho funkčnost na vhodném datovém vzorku.
- 5. Zhodnoťte dosažené výsledky a navrhněte další možné pokračování v tomto projektu.

Literatura:

- Naramore, E., Gerner, J. et al: PHP 6, MySQL, Apache: Vytváříme webové aplikace. Computer Press, 2009. ISBN: 978-8-0251-2767-4.
- Dokumentace k frameworku Nette: https://nette.org/cs/

Pro udělení zápočtu za první semestr je požadováno:

• Body 1-3.

Podrobné závazné pokyny pro vypracování práce viz http://www.fit.vutbr.cz/info/szz/

Vedoucí práce: **Bartík Vladimír, Ing., Ph.D.** Vedoucí ústavu: Kolář Dušan, doc. Dr. Ing. Datum zadání: 1. listopadu 2018 Datum odevzdání: 15. května 2019 Datum schválení: 28. října 2018

### **Abstrakt**

Cílem teto bakalářské práce je návrh a implementace CRM systému za účelem získávání požadavků pro automatické vytvoření internetových stránek online pomocí CMS skládajícího z modulů. Získání požadavků je udělané formou editovatelného dotazníku a je doplněno o nabízení relevantních modulů pomocí asociačních pravidel, vygenerovaných algoritmem Apriori. Systém je implementován v jazyce PHP pomocí rámce Nette.

### **Abstract**

The goal of this bachelor thesis is to design and consequently implement a CRM system in order to obtain the requests for automatic construction of webpages by means of CMS, which consists of modules. Obtaining of the requests has the form of an editable questionnaire and is extented to the supply of relevant modules using the associative rules generated by the Apriori algorithm. The system is implemented by using PHP language and the Nette framework.

### **Klíčová slova**

Nette, PHP, CRM, CMS, web, algoritmus Apriori

### **Keywords**

Nette, PHP, CRM, CMS, web, algorithm Apriori

### **Citace**

NESMELOVA, Antonina. *CRM systém s inteligentní tvorbou webových stránek*. Brno, 2019. Bakalářská práce. Vysoké učení technické v Brně, Fakulta informačních technologií. Vedoucí práce Ing. Vladimír Bartík, Ph.D.

### **CRM systém s inteligentní tvorbou webových stránek**

### **Prohlášení**

Prohlašuji, že jsem tuto bakalářskou práci vypracovala samostatně pod vedením pana Ing. Vladimíra Bartíka Ph. D. Další informace mi poskytl pan Vilem Faigel z firmy Intelligent Webs s.r.o. Uvedla jsem všechny literární prameny a publikace, ze kterých jsem čerpala.

> . . . . . . . . . . . . . . . . . . . . . . . Antonina Nesmelova 14. května 2019

### **Poděkování**

Chtěla bych poděkovat panu Ing. Vladimíru Bartíkovi, Ph.D. za odborné vedení mé bakalářské práce. Také bych chtěla poděkovat panu Vilému Faigeli za cenné rady při zpracování této práce a panu Ing. Michalu Pšurnému za pomoc při gramatické kontrole. Za morální podporu děkují svoje rodině a přátelům.

# **Obsah**

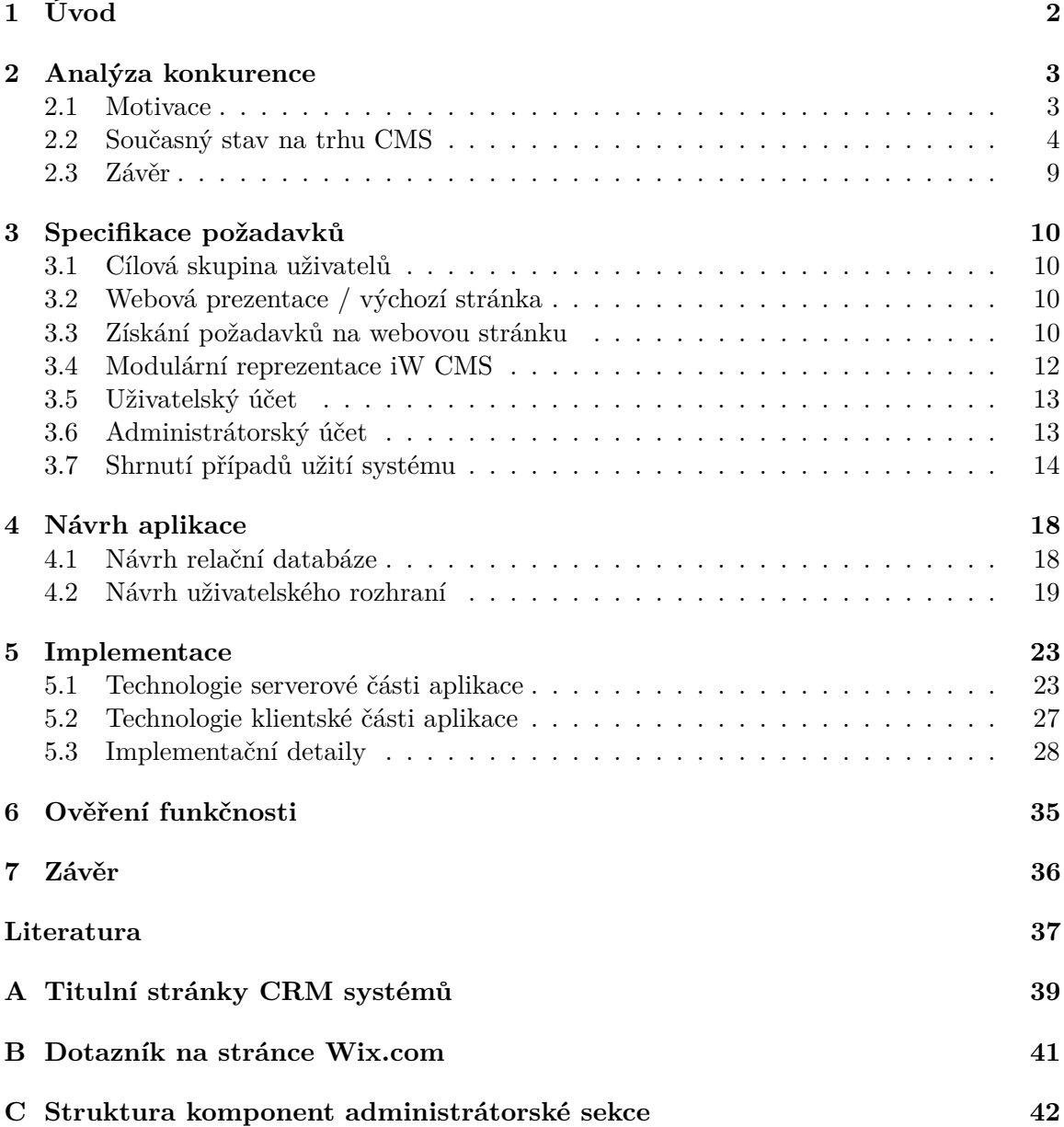

## <span id="page-5-0"></span>**Kapitola 1**

# **Úvod**

Cílem této bakalářské práce je prostudovat principy tvorby internetových aplikací při použití frameworku Nette, navrhnout CRM systém (Customer Relationship Management Systém, dále také iW CRM systém) pro získávání požadavků zákazníků na funkčnost jejích budoucí internetové stránky.

iW CRM se vytváří jako externí služba pro řízení a vytváření projektů k existujícímu CMS (Content Management System) firmy Intelligent Webs, s.r.o. (dále také iW CMS). Tento CMS systém je již v současné době využíván klienty této firmy jakožto systém pro řízení obsahu jejich webových stránek.

iW CRM systém v daném případě bude sloužit hlavně pro to, aby se noví potencionální zákazníci v systému sami registrovali, poskytli informace o sobě, specifikovali požadavky na webové stránky a případně taky objednali služby. Podle získaných informací nabídne systém uživateli potřebné funkční moduly, ze kterých se skládá iW CMS.

Co by měl iW CRM obsahovat:

- prezentace firmy Intelligent Webs, s.r.o. (portfolio, nabízené služby, popis procesu samostatného vytváření vlastních webových stránek pomocí iW CMS),
- automatické získávání požadavků od uživatelů, výběr modulů podle požadavků,
- správa modulů vlastních webů pro uživatele,
- správa celého systému pro administrátora.

Technická správa se skládá z několika částí. V první kapitole bude provedena analýza aktuálního stavu na trhu CMS a podobných aplikací. Další kapitola obsahuje specifikování požadavků na iW CRM. Pak bude následovat návrh systému. V kapitole "Implementace" budou nejdříve popsané použité technologie, potom – zajímavé detaily implementace. Dále se popisují postupy při ověření funkčnosti iW CRM systému a shrnutí odhalených během toho nedostatků.

### <span id="page-6-0"></span>**Kapitola 2**

# **Analýza konkurence**

V této kapitole bude nejprve popsána motivace k vytváření systémů pro tvorbu internetových stránek a CRM systémů k němu. Potom bude představen lehký přehled aktuálního stavu a analýza konkurence na trhu CMS, na základě které pak budou sestaveny požadavky na iW CRM.

### <span id="page-6-1"></span>**2.1 Motivace**

Na základě různých odhadů, průzkumů a experimentů se odhaduje, že dnes existuje téměř dvě miliardy webových stránek. I když nevíme přesné číslo, různá měření dokazují, že je toto číslo obrovské a neustále roste. Tendence růstu počtu stránek na internetu je uvedena v obrázku [2.1.](#page-6-2)

<span id="page-6-2"></span>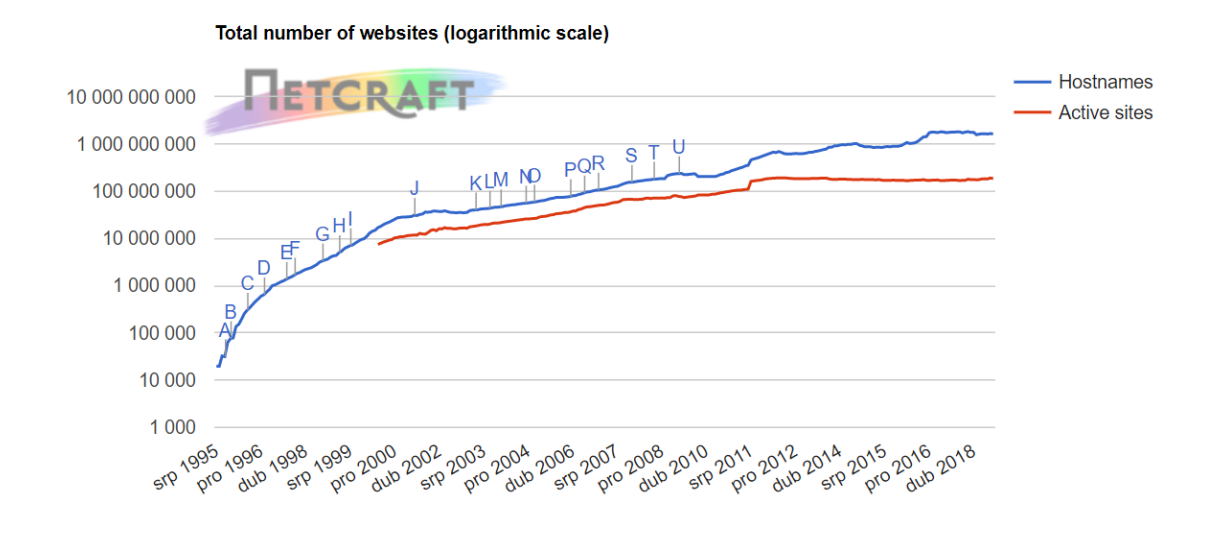

Obrázek 2.1: Celkový počet stránek na internetu v čase. [\[8\]](#page-40-1)

Pokud by byl potřeba pro vytvoření a správu každé webové stránky alespoň jeden programátor, který důkladně zná potřebné technologie pro její vytvoření, tak asi každý čtvrtý člověk by musel být programátorem. Kupodivu však počet vývojářů webů je o hodně menší. Jedním z důvodu takového velkého množství internetových stránek je to, že v dnešní době existují systémy pro správu obsahu internetových stránek (CMS, z anglického Content Management System), pomocí kterých si lidé mohou vytvářet vlastní stránky na internetu bez znalostí technologií internetu a programovacích jazyků.

*CMS* je libovolná internetová aplikace pro vytváření a editaci obsahu internetových stránek. [\[16\]](#page-41-0) V následující podkapitole budou zanalyzované nejznámější CMS, které jsou určeny pro usnadnění vývoje webových stránek, a které jsou rozšířené o svůj CRM systém.

### <span id="page-7-0"></span>**2.2 Současný stav na trhu CMS**

V současné době je na trhu CMS a CRM velká konkurence. Je to však jeden z důkazů, že existující poptávka po webových stránkách, vytvořených pomocí CMS, je velká a bude se postupně zvyšovat. Znamená to, že pomocí dobrého marketingu bude možné najít zákazníky. Kromě toho iW CMS a CRM se neustále vyvíjí s ohledem na plusy a mínusy konkurentů, které budou popsány dále.

Tři nejpopulárnější systémy pro správu obsahu jsou WordPress, Joomla! a Drupal. Tři nejrychleji se rozvíjející jsou WordPress, WooCommerce a Wix. Na obrázku [2.2](#page-7-1) jsou uvedené podrobnější informace. [\[7\]](#page-40-2) V tomto seznamu jsou představeny dva typy CMS: univerzální (WordPress, Joomla!, Drupal, Squarespace a Wix) a orientované na internetové obchody (Shopify a WooCommerce). Většina z těchto CMS obsahuje možnost vytváření internetových stránek online, ale funkčnost těchto webových editačních systémů je zatím dost omezená. iW CMS a CRM systém pak budou dohromady představovat podobnou internetovou aplikaci pro vytváření webů. Dále budou zanalyzovány silné a slabé stránky těchto internetových CRM systémů.

#### <span id="page-7-1"></span>**Content Management Systems**

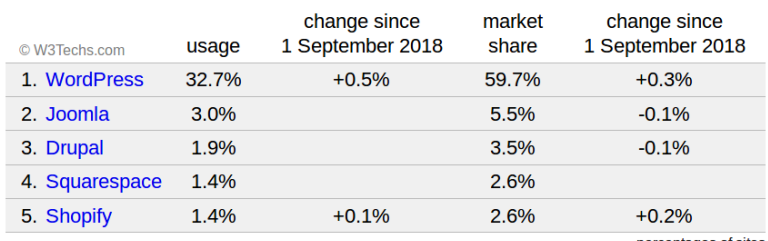

#### Most popular content management systems

percentages of sites

#### Fastest growing content management systems since 1 September 2018

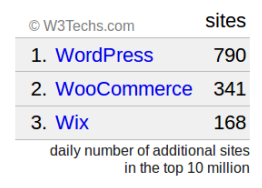

Obrázek 2.2: Statistiky populárních CMS v roce 2018. [\[7\]](#page-40-2)

#### **WordPress**

WordPress je dnes největší a nejpopulárnější CMS. Existují dvě verze WordPressu: Word-Press.com a WordPress.org. Verze .com obsahuje internetový CRM systém, zatímco s .org verzí musí uživatel samostatně instalovat CMS na server, pak si vybírat moduly a taky je samostatně instalovat. Dále se podíváme na CRM systém od WordPress.com.

Úvodní stránka vypadá jako cílová stránka (landing page), většina důležitého obsahu pro začátek práce s WordPress.com je prezentována na jedné stránce ve formě informačních bloků jeden pod druhým. Stránka obsahuje výhody systému, recenzí uživatelů a několik výzev-k-akci (call-to-action), což jsou tlačítka které přesměrují uživatele prvně na registraci a následně do formuláře pro získání požadavků. Snímky obrazovek s titulními stránkami analyzovaných systémů jsou uvedené v příloze [A.](#page-42-0)

Získání požadavků je uděláno pomocí jednoduchého formuláře rozděleného na tři kroky. V prvním kroku požaduje systém od uživatele název budoucí stránky, její zaměření a dává na výběr několik možností, které by uživatel mohl požadovat (viz obrázek [2.3\)](#page-8-0). Pak si uživatel může vyhledat volné doménové jméno nebo si zvolit nabízenou subdoménu. V posledním kroku se vybírá platební plán.

<span id="page-8-0"></span>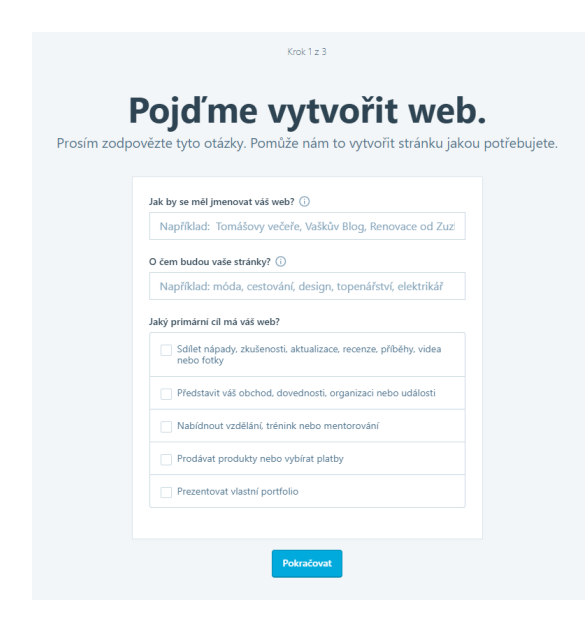

Obrázek 2.3: Jeden z kroků získávání požadavků od uživatele u WordPress.com. Obrázek 2.4: Získávání požadavků od uživa-

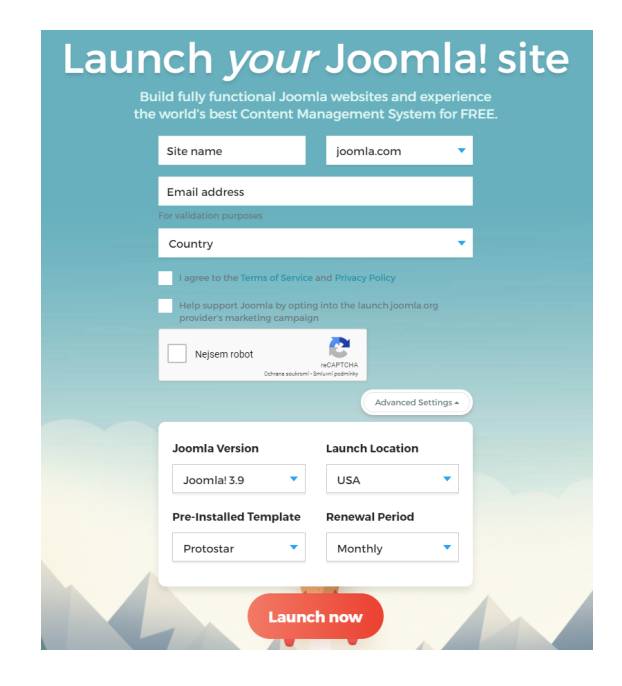

<span id="page-8-1"></span>tele u Joomla!.

Po získání požadavku se uživateli zobrazí stránka pro správu vlastních internetových stránek s předpřipravenou šablonou, která je stejná pro všechny uživatele a nijak nezávisí na odpovědích z předchozího kroku. Úvodní stránka systému je představená na obrázku [2.5.](#page-9-0)

První apel, který způsobuje to, že uživatel zůstává na stránce, je seznam akcí, které může člověk provést zmáčknutím tlačítka a vyplněním následujících instrukcí. Prvně nabídne systém uživateli nahrát ikonu webu. Po splnění úkolu se nabídne další a další možnost pokračování. Nabízené kroky odpovídají tomu, které možnosti uživatel zvolil při zjištění požadavků.

Druhým příjemným apelem je jednotný styl menu. Základní možnosti jsou udělány intuitivně a je možné jednoduše přejít k editaci webu, to je první kategorie v menu. Mínusem tohoto menu ale je, že se do standardní obrazovky nevejde. Uživatel musí scrollovat dolů, aby si mohl přečíst názvy všech kategorií. Tato vlastnost menu jde v rozporu s principem jednoduchosti a přívětivosti. Dalším mínusem je to, že bezplatná verze má velice omezené

<span id="page-9-0"></span>

| W Moje weby<br><b>Ed</b> Čtečka                |                  |                                                                                                    | $C$ Psát $\odot$                                     |
|------------------------------------------------|------------------|----------------------------------------------------------------------------------------------------|------------------------------------------------------|
| < Přepnout web                                 |                  |                                                                                                    |                                                      |
| cats.cz<br>cat439734598.wordpress.com          |                  | Přehled<br>Návštěvnost                                                                                                    | Týdny Měsíce Roky<br>Odběratelé (1)                  |
| (i) Doména zdarma s<br>tarifem<br>Zobrazit web | AKTUALIZOVAT     | Nahrát ikonu webu<br>setup<br>Pomáhá lidem rozpoznat váš web v záložkách - tak jako W u<br>44%                             |                                                      |
| <b>Ill</b> Statistiky<br>5 Aktivity            |                  | WordPress.com!<br>completed<br>View your checklist<br>Provést!                                                             |                                                      |
| $\bullet$<br>Tarif                             | Zdarma           |                                                                                                    | NÁVŠTĚVNÍCI<br>ZOBRAZENÍ                             |
| Spravovat<br>日<br>Stránky<br>Fispěvky          | Přidat<br>Přidat | Žádná aktivita v tomto období                                                                                              | 10                                                   |
| $\mathbf{E}$<br>Média                          | Přidat           |                                                                                                    | s                                                    |
| Komentáře                                      |                  | $r_{ij}$ 22<br>$r_{0.26}$<br>$r_{0}$ 20<br>řij 18<br>$r_{0,21}$<br>7123<br>71 25<br>$r_{0,27}$<br>řij 19<br>76 24<br>rij28 | $\circ$<br>lij 29<br>řij 30<br><b>Nj 31</b><br>lis 1 |
| Zpětná vazba                                   | Přidat           | A NÁVŠTĚVNÍCI<br><b>*</b> LAJKY<br><b>E</b> ZOBRAZENÍ                                                                      | <b>KOMENTÁŘE</b>                                     |
| 66 Reference                                   | Přidat           | $\mathbf{0}$<br>$\mathbf{0}$<br>$\overline{0}$                                                                             | $\overline{1}$                                       |
| ۰<br>Pluginy<br><b>A</b> Importovat            | Spravovat        | Statistiky pro 1. listopad 2018<br>$\leftarrow$<br>Poslední aktualizace: 20:37 @                                           |                                                      |

Obrázek 2.5: Úvodní stránka uživatelského účtu WordPress.com.

možnosti, možnost instalace modulů přichází pouze při zaplacení nejdražšího tarifu. Uživatel nemá na výběr, za které moduly chce platit a které nepotřebuje.

### **Joomla!**

Joomla! je druhý nejpopulárnější CMS na internetu. Organizace poskytuje dvě možnosti použití stejné jako Wordpress. Narozdíl od CRM od WordPressu, jedinou funkcí CRM od Joomly je registrace a přednastavení účtu v systému Cloudaccess.net podle údajů z formuláře, který je představen na obrázku [2.4.](#page-8-1) Systém nabízí pouze 3 verze šablon, které si uživatel může vybrat, podle kterých se pak odvíjí vzhled stránek.

Cloudaccess.net je určen k hostování webů, postavených na Joomla! a WordPress. Na obrázku [2.6](#page-10-0) můžete vidět ovládací panel tohoto systémů. Sem je přesměrován uživatel hned po registraci. Uživatelské rozhraní tohoto systémů obsahuje hodně elementů a tlačítek, které nejsou nijak popsány a vysvětleny. Taktéž systém nevysvětluje ani nenabízí postup, jak pokračovat ve vytváření stránky. Pravděpodobné je, že při návrhu iW CRM se nebudu inspirovat CRM systémem od Joomly.

#### **Wix**

Wix je mezinárodní cloudová platforma, která je určena pro vývoj internetových stránek a aplikací, která umožňuje vytváření webů a jejich mobilních verzí na HTML5 pomocí instrumentu "drag-and-drop". [\[22\]](#page-41-1) Wix je vybudován na myšlence, že by měl mít každý možnost internet vyvíjet, vytvářet a budovat. [[\[11\]](#page-40-3), angl. verze "Wix was founded on the belief that the Internet should be accessible to everyone to develop, create and contribute."] CMS od Wixu se vyvíjí od roku 2006 a od té doby do dneška se řídí touto myšlenkou. Dále bude popsané, z čeho se skládá jejich CRM systém a jaké má výhody a nedostatky.

Hlavní stránka je velmi podobná hlavní stránce WordPress.com. Na této stránce jsou krátce popsané možnosti, které poskytuje Wix.com svým uživatelům. Na konci stránky je uveden postup k vytvoření vlastní webové stránky pro uživatele, skládající se z pěti kroků

<span id="page-10-0"></span>

| cloud access.net                                                                  | Cloud Control Panel (CCP)                                          | Choose your active<br>product $\blacktriangleright$             | Choose your product                                                     | $\overline{\phantom{a}}$                          |
|-----------------------------------------------------------------------------------|--------------------------------------------------------------------|-----------------------------------------------------------------|-------------------------------------------------------------------------|---------------------------------------------------|
| Welcome<br><b>EZ EDIT PROFILE</b><br>LOGOUT<br>Need help? Call us +1-231-421-7160 | <b>ACTIVE</b><br>0<br><b>HOSTING</b><br>₩<br>Ο<br>NEW PRODUCT<br>п | <b>ACTIVE</b><br>U<br><b>TICKETS</b><br>$\bullet$<br>NEW TICKET | <b>DUE</b><br>0<br><b>INVOICES</b><br>$\bullet$<br><b>VIEW INVOICES</b> | <b>REGISTERED</b><br><b>DOMAINS</b><br>NEW DOMAIN |
| CCP Home<br><b>Import Site</b><br>$\blacktriangleright$ Shop                      | Your products                                                      |                                                                 | <b>Hide Inactive Products</b>                                           | ON                                                |
| Support<br>$\blacktriangledown$<br><b>D</b> Training<br>٠                         | <b>Free Sites</b><br>Show $10 -$ entries                           |                                                                 | Search                                                                  |                                                   |
| New Options<br>& Billing<br>$\overline{\phantom{a}}$                              | It.<br>1ì.<br><b>Product/Service</b><br><b>Status</b>              | Renew By Jî<br><b>Renew</b>                                     | Upgrade<br><b>Terminate</b>                                             | <b>Actions</b>                                    |
| My Account<br>٠                                                                   | myblog.joomla.com<br>Active                                        | 30 days<br>Renew                                                | <b>Upgrade</b><br>Terminate                                             | o <sup>e</sup> Manage                             |
| <b>Co</b> Development Services<br>$\blacksquare$                                  | Free Joomla! Site (X3.9)                                           |                                                                 |                                                                         | +0 Login                                          |
| Affiliate System<br>٠                                                             | Showing 1 to 1 of 1 entries                                        |                                                                 |                                                                         | Previous 1 Next                                   |
| Action Center                                                                     |                                                                    |                                                                 |                                                                         | 图 Export                                          |
| $\bullet$<br><b>Tickets</b>                                                       |                                                                    |                                                                 |                                                                         |                                                   |
| $\bullet$<br>Imports<br>$\overline{\mathbf{0}}$                                   |                                                                    |                                                                 |                                                                         |                                                   |
| Replications<br>$\bullet$<br>Backups                                              |                                                                    |                                                                 |                                                                         |                                                   |
| $\bigcirc$ Did you know                                                           |                                                                    |                                                                 |                                                                         |                                                   |

Obrázek 2.6: Ovládací panel Cloudaccess.net, sloužící pro ovládáni webů používajících CMS Joomla! [\[3\]](#page-40-4)

(viz obrázek [2.9\)](#page-11-0). Poslední, ale značná výhoda Wixu je úplná podpora české lokalizace, což ani WordPress.com, ani Joomla! nemají.

Pro zahájení práce na Wix.com je potřeba se registrovat nebo se přihlásit. Po registraci následuje krokovací dotazník, určený k získání základních informací o uživateli a jeho požadavků na web. Tento dotazník vždy nabízí uživateli dvě nebo maximálně tři možnosti odpovědí, navíc každý krok je možné přeskočit. Proto se uživatel nejspíše nezasekne na žádné otázce a vyplní dotazník až do konce. Po vyplnění dotazníku se připraví pro uživatele šablona jeho webu, která bude obsahovat relevantní moduly, obrázky a informace, které uživatel uvedl dříve. Schema průchodu tímto dotazníkem je uvedená na obrázku [2.10.](#page-12-1) Takové chování systému nejen pomáhá uživateli začít vytváření svého webu, ale taky způsobuje "efekt IKEA", který bude popsán v další kapitole. Jedním ze značných aspektů vygenerované šablony je to, že při použití bezplatné verze obsahuje náhled modulů (funkčních části), které ale nebudou funkční do jejich zaplacení. Moduly pro vytvoření šablony se vybírají na základě uživatelem vybraných položek v kroku dotazníku, označeném "Vybrat z funkcí" ve schématu průchodu (obrázek [2.10\)](#page-12-1). Položek je jen 5, každá z nich přidává do výsledné šablony jednu možnost (prodej zboží, rezervace, publikování článku nebo možnost odebírání).

Po automatickém vytvoření šablony bude uživatel přesměrován přímo do stránky editace vzhledu svého webu, ze které může přejít do správy obsahu. Na stránce správy obsahu webu stejně jako u WordPress.com nabízí systém uživateli možnost další akce (viz obrázek [2.7\)](#page-11-1). Nastavení aplikace obsahuje kategorii pro nastavení modulů, které byly vybrané podle odpovědí v dotazníku. Pod čarou je pak kategorie "Nastavení", která obsahuje for-

<span id="page-11-1"></span>

| WiX                                                       | Pomoc                                                                                            | Antonina Nesmelo v<br>▲                                          |
|-----------------------------------------------------------|--------------------------------------------------------------------------------------------------|------------------------------------------------------------------|
| <b>Yours</b><br><b>Role: Vlastník</b>                     | Yours                                                                                            |                                                                  |
| Ovládací panel                                            | https://antoinina.wixsite.com/website-1<br>Yaan Welcomes                                         | <b>Upgradujte na</b>                                             |
| Produkty                                                  | Akce $\sim$                                                                                      | prémiový účet.                                                   |
| Objednávky                                                |                                                                                                  | Získejte doménu zdarma a odstraňte<br>ze svého webu Wix reklamy. |
| Rezervační služby                                         | Doména: Není připojena<br>Plán: Zdarma<br>E-mailová schránka: Nepřipojena<br>Ascend plán: Zdarma | Upgradovat                                                       |
| Rezervační kalendář                                       | Připojit doménu<br>Porovnat plány<br>Získat e-mail<br>Porovnat plány                             |                                                                  |
| <b>Blog</b>                                               |                                                                                                  |                                                                  |
| <b>Ascend by Wix</b>                                      | Nastavte si svůj web<br>2/9 Dokončeno -                                                          | Help Navštivte centrum nápovědy                                  |
| Řízení zákazníků<br>v.                                    | Začněte s tvorbou svého webu                                                                     | Q What do you need help with?                                    |
| Marketingové nástroje<br>$\bullet$                        | Přidejte první produkt                                                                           | Jsme tu pro vás!<br>Ptejte se, prohlížejte články                |
| ٠<br>Nastavení                                            | Nastavení oblastí pro přepravu<br>Přidejte první produkt                                         | a hledejte odpovědi.                                             |
| <b>Aplikace</b><br>٠                                      | Vytvořte si produktový katalog a<br>Vytvořte první službu<br>přidejte do něj vše, co chcete      |                                                                  |
| Upgradovat                                                | prodávat.<br>Zkontrolujte e-mailovou adresu<br>Přidat produkt                                    |                                                                  |
| ٠<br>$\mathscr{D}$ Upravit<br>$\mathcal{L}_{\mathcal{A}}$ | Nastavení pracovní doby<br>Zveřejněte svůj web                                                   | $\overline{\phantom{a}}$                                         |

Obrázek 2.7: Ovládací panel webu na stránce nastavení účtu Wix.com.

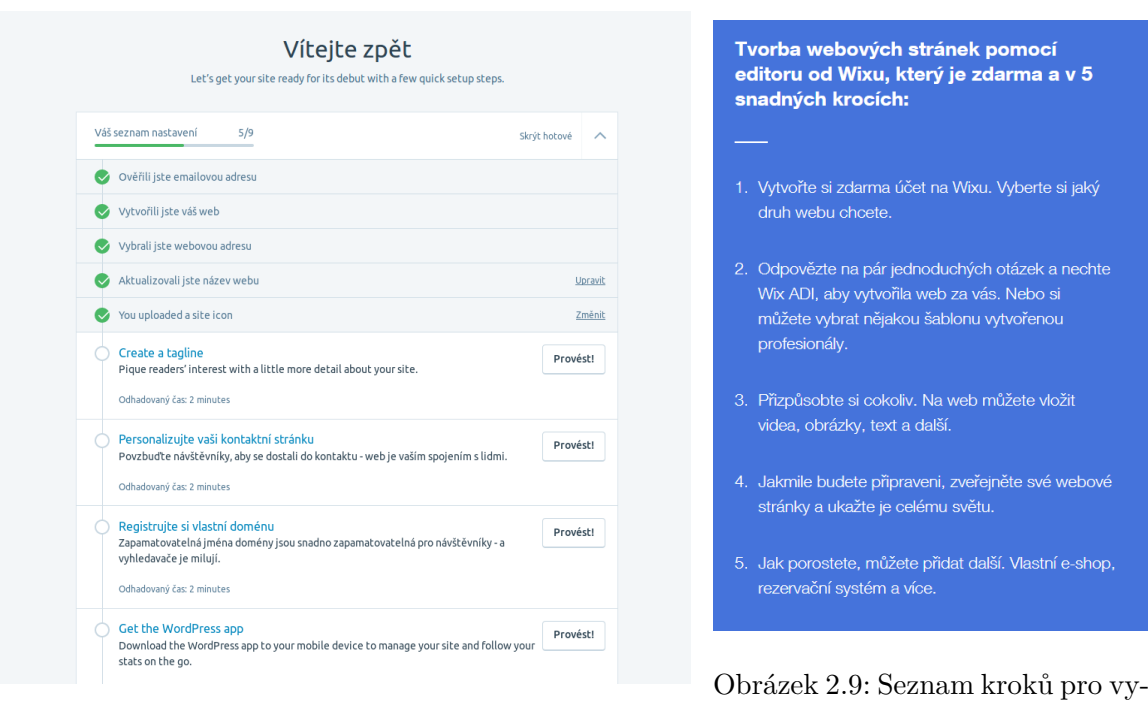

Obrázek 2.8: Kontrolní seznam akcí na stránce nastavení účtu u WordPress.com.

<span id="page-11-0"></span>tvoření internetových stránek na hlavní stránce Wix.com. [\[10\]](#page-40-5)

mální nastavení účtu. Zvlášť existuje kategorie pro přehled všech možných nastavení. Díky takovému rozdělení se všechny položky menu umístí na jednu obrazovku, na rozdíl od Word-Pressu.

<span id="page-12-1"></span>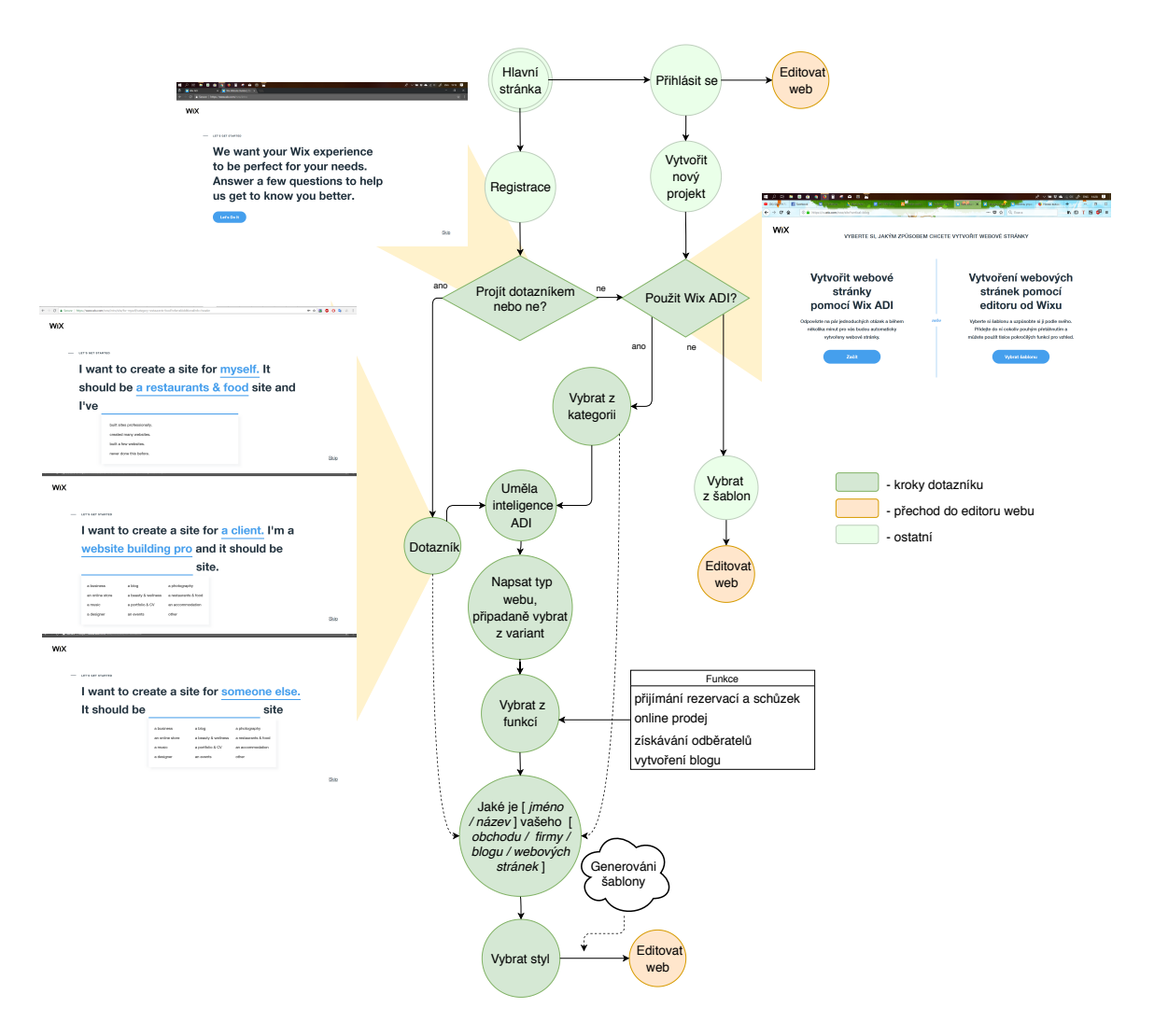

Obrázek 2.10: Schéma průchodu získáním požadavků na stránce Wix.com. [\[10\]](#page-40-5)

### <span id="page-12-0"></span>**2.3 Závěr**

Na základě výše uvedených příkladů je vidět, že internetové, důkladně propracované aplikace pro vytváření webových stránek již existují, není jich však hodně. Variabilita funkčních prvků je ovšem omezená a na přizpůsobení se uživateli se dá stále pracovat. V další kapitole budou popsány požadavky na iW CRM systém, které sestavím na základě úvah, co se konkurentům podařilo a co ne.

### <span id="page-13-0"></span>**Kapitola 3**

# **Specifikace požadavků**

V této podkapitole budou shrnuté závěry, které vyplývají z analýzy konkurentů. Dle analýzy budou sestaveny podrobné požadavky na iW CRM.

### <span id="page-13-1"></span>**3.1 Cílová skupina uživatelů**

Aplikace iW CRM bude orientována na lidi, kteří o tvorbě webových stránek ví velmi málo. Z toho vyplývá, že přívětivost a jednoduchost uživatelského rozhraní bude hrát velkou roli a musí na to být kladen důraz. Je potřeba zajistit to, aby uživatel vždy věděl, co má dělat dál. Wix a WordPress to dělají pomocí kontrolních seznamů, nápověd a možností se obrátit na podporu klientů z každé stránky.

### <span id="page-13-2"></span>**3.2 Webová prezentace / výchozí stránka**

Když se uživatel poprvé dostane na stránku CMS, obvykle vidí základní prezentaci, která se snaží uživatele zaujmout a popostrčit k vyzkoušení systému. V prezentaci se musí popsat nabízené služby, ukázat portfolio a nabídnout další krok k vytvoření své internetové stránky. V přílohách je představen návrh toho, jak by mohla taková stránka vypadat. První obrazovka tohoto návrhu byla realizována v praktické části práce. Finální verze stránek se bude navrhovat a implementovat po dokončení, propojení a otestování obou aplikací CMS a CRM.

### <span id="page-13-3"></span>**3.3 Získání požadavků na webovou stránku**

Pokud se návštěvník rozhodne seznámit se s iW CMS, po kliknutí na odkaz na úvodní stránce bude mít uživatel na výběr: buď projít dotazníkem pro získání požadavků anebo ho přeskočit. Nabízený dotazník bude mít strukturu, kterou můžete vidět na obrázku [3.1.](#page-14-0) Otázky mají svoje odpovědi, které jsou navázané na moduly a další upřesňující otázky. Otázky v dotazníku budou vždy uzavřené a uživatel bude moci vybrat z výčtu položek nebo pouze jednu položku z několika. Moduly přiřazené odpovědím se pak nabídnou uživateli, pokud si danou odpověď vybere. Kořenových otázek může být několik, pořadí zobrazení se pak bude řídit "z-indexem" v nastavení.

Po skončení dotazníku, budou ukázané vybrané moduly. Vedle toho se uživateli nabídnou další moduly, které by se mu mohly hodit taky. Systém určí tyto moduly podle asoci-

<span id="page-14-0"></span>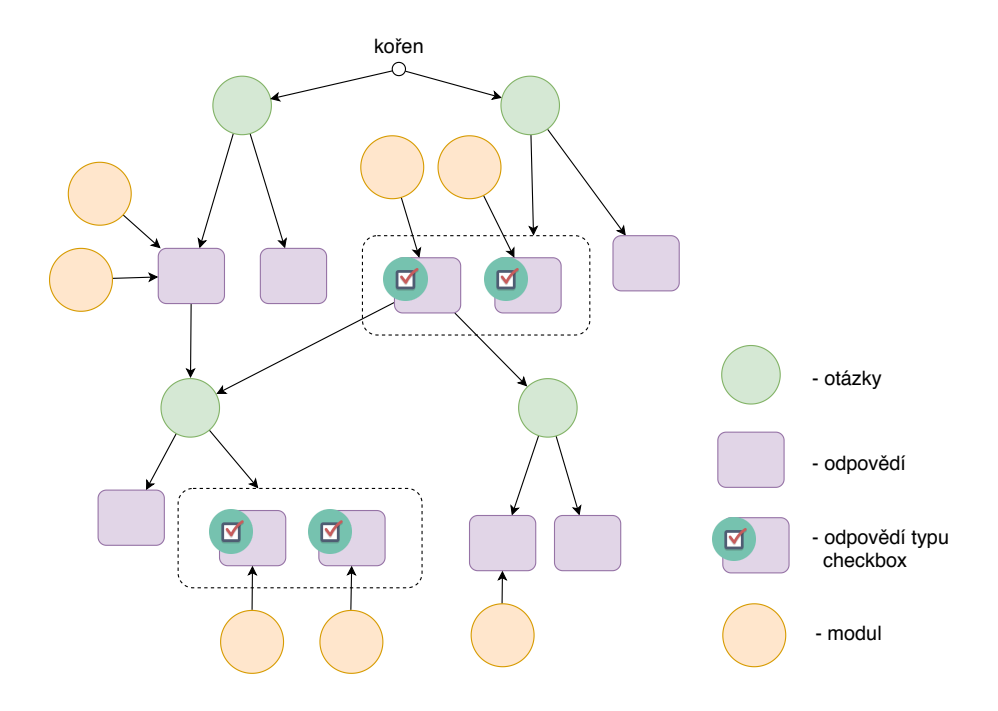

Obrázek 3.1: Schéma stromu otázek pro analýzu požadavků na web. Prvně se nabídnou otázky napojené na kořen. Při výběru odpovědi dále se zobrazí napojené na danou odpověď otázky a do finálního výběru modulů se přidají napojené moduly.

ačních pravidel, které se vypočítají na základe předchozích transakcí algoritmem Apriori. Asociační pravidla a algoritmus budou popsáné v sekci [3.8.](#page-20-0)

V první verzi aplikací dotazník bude sloužit jenom pro výběr funkčních modulů. Tento systém se dá v budoucnu rozšířit o další funkce, jako například:

- sběr informací pro generování vzhledu webu,
- zjištění úrovně znalostí uživatele v oblasti vývoje internetových stránek,
- možnost přidávání odpovědí s formulářem pro zadání textu (například odpověď "žádná z variant" s políčkem pro zadání svojí variantu odpovědí).

Kromě funkce výběru modulů má dotazník další plus – způsobení "efektu IKEA", který bude popsán dále.

### **Efekt IKEA**

Jedná se o kognitivní zkreslení, ke kterému dochází, když si kupující zboží částečně tvoří nebo sestavuje sám (například sestavuje zboží z dílů). Kupující má pak tendence přiřadit takovému zboží vyšší hodnotu. Tento efekt přestává fungovat, pokud se člověku nepodaří úkol dodělat. Název pochází od švédské společnosti, výrobce IKEA, který prodává nábytek s nutností následné montáže. Tento efekt se dá využít u iW CRM, pokud se po seznámení s úvodní stránkou rozhodne návštěvník systém vyzkoušet. To dělají například Wix a Word-Press.com a to tak, že před vytvořením projektu musí uživatel projít malým dotazníkem, který by měl pro každého individuálně předpřipravit systém. Ve 4. kapitole bude představen návrh získání požadavků pro iW CRM, pomocí kterého pak budou nabídnuty vybrané moduly, podle potřeb uživatele. Získávání požadavků nesmí být příliš komplikované, aby jimi uživatel prošel do konce a nikde neměl potíže. Nesmí být však ani příliš jednoduché, aby uživatel cítil svůj přínos k vytvořené šabloně. [\[20\]](#page-41-2)

### <span id="page-15-0"></span>**3.4 Modulární reprezentace iW CMS**

U všech konkurentů se pro prodej pokročilých modulů a služeb používají systémy plánů nebo balíčků. Při takovém způsobu vypočítávání ceny nemá uživatel možnost si zvolit a platit jenom za to co potřebuje. Proto je výhodou to, že iW CMS se skládá z modulů, které vzájemně doplňují svojí funkčnost. Takové moduly je možné napojovat a odpojovat od existujících instancí iW CMS. Konečná cena se bude skládat pro každého uživatele zvlášť podle vybraných služeb a modulů.

Mým úkolem bylo reprezentovat tyto moduly tak, aby bylo pro uživatele jasné co dělají a aby si mohl z nich vybrat. Pro dosažení lepšího pochopení byli mnou vymyšlené "možnosti". To jsou elementy sloužící pro popis funkcí modulů, jejích vzájemné komunikaci a spolupráci. Na obrázku [3.2](#page-15-1) můžete vidět schéma této abstrakce. Každá možnost má přiřazenou skupinu modulů, pokud jsou k webu přerážené všechny požadované moduly – stává se daná možnost aktivní. Možnosti se zobrazují v popisů modulů a ukazují se jako aktivní nebo ne v závislosti na stavu zobrazení, ve kterém se nahází patřičný modul. Stav zobrazení může být buď "vybraný" (přiřazený k webu nebo "nacházející v košíku") nebo ne (předpověděný, odpojený, nově vybraný ale nezaplacený nebo modul v seznamů "ostatní"). Pokud možnost popisuje "vybraný" modul, označí se jako aktivní v případě, když jsou ve vybraných modulech přítomny všechny moduly pro ni požadované. V opačném případě je modul nepřiřazený k danému webu, v tomto případě se zabarví možnosti, které by byly dostupné, pokud by se daný modul přidal do vybraných.

<span id="page-15-1"></span>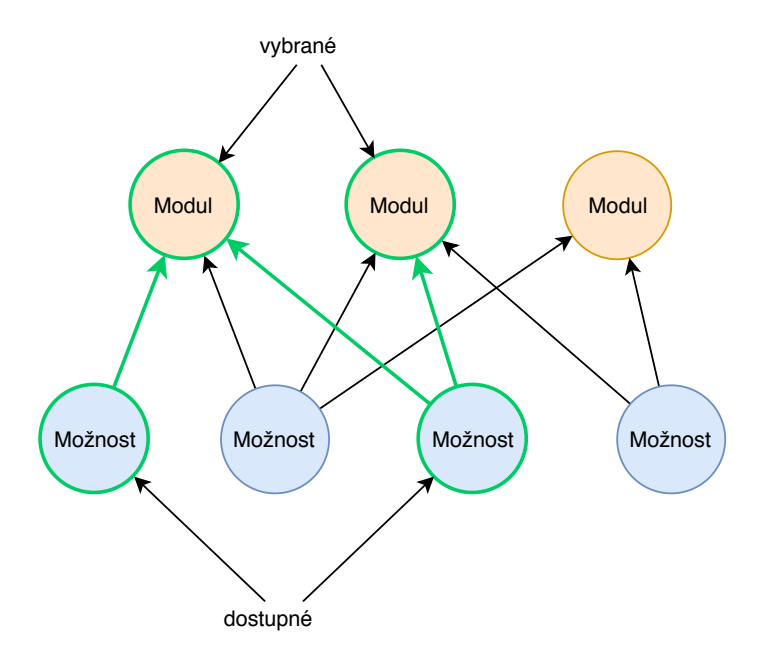

Obrázek 3.2: Schéma propojení funkčních modulů iW CMS systému a možností, které popisují případy užití modulů samostatně nebo při spolupráci.

### <span id="page-16-0"></span>**3.5 Uživatelský účet**

Na stránku uživatelského účtu se uživatel dostane buď po přihlášení nebo registraci z úvodní stránky a nebo po získání požadavků na web. Aby se na jedné stránce nenacházelo hodně elementů najednou, bude systém rozdělen na dvě části: správa nastavení účtu a správa obsahu stránek. Obsah této bakalářské práce pokrývá návrh a implementaci jen první části – systému pro nastavení účtu.

Stránka nastavení účtu bude obsahovat následující možnosti:

- 1. Správa existujících webů:
	- přepínání mezi weby,
	- přechod do správy obsahu,
	- správa modulů (přidávání, odstranění),
	- správa služeb (objednání nových, zaplacení objednávek).
- 2. Založení nových projektů v iW CMS.
- 3. Správa osobních údajů.
- 4. Možnost stáhnout dokumenty (žádosti o zaplacení, faktury, daňové doklady).

### <span id="page-16-1"></span>**3.6 Administrátorský účet**

Administrátor musí mít přehled o celkovém dění na systému a přístup ke všemu pro kompletní správu iW CRM. Tedy je potřeba vytvořit přehled systému pro administraci, kde bude mít administrátor následující možnosti:

- 1. Správa uživatelů:
	- založení uživatelských účtů,
	- editace informací o účtech.
- 2. Správa všech webů:
	- vytvoření nových webů,
	- editace informací o webech,
	- deaktivace webů.
- 3. Správa objednávek uživatele:
	- přehled o objednávkách a fakturách,
	- vytvoření a editace objednávek.
- 4. Správa analýzy požadavků:
	- editace dotazníku (otázek, odpovědí a vazeb mezi nimi, napojení modulů na odpovědi),
	- správa předpovídaní výběru modulů algoritmem Apriori (spouštění trénovaní modelu, změna požadovaných hodnot spolehlivosti a podpory), podrobněji bude algoritmus popsán v sekci [5.1.](#page-26-1)

### <span id="page-17-0"></span>**3.7 Shrnutí případů užití systému**

Dále budou shrnuty případy užití systému iW CRM. Pro modelování případů užití jsou použité diagramy případů užití (Use Case Diagram, UCD). UCD jsou součástí jazyka UML a reprezentují případy užití systému, detaily jednotlivých případů a uživatele, kteří budou se systémem interagovat. [\[18\]](#page-41-3) Pro snadnější a pochopitelnější návrh rozdělíme systém v této etapě do několika podsystémů:

- uživatelský podsystém,
- podsystém webů,
- podsystém modulů,
- podsystém služeb,
- podsystém objednávek,
- analýza požadavků.

### **Uživatelský podsystém**

Výsledkem modelování případů užití tohoto podsystému je UCD, uvedený na obrázku [3.3.](#page-17-1) Tento podsystém zahrnuje tři role:

- host, nepřihlášený uživatel,
- uživatel, běžný přihlášený uživatel,
- administrátor, správce celého systému,

V UCD pro tento podsystém a další podsystémy budou případy užití, které mají tvar "Spravovat <něco>" automaticky zahrnovat případy užití "Přidávat", "Mazat", "Editovat" a "Vyhledávat", které na diagramu nemusí být znázorněné.

<span id="page-17-1"></span>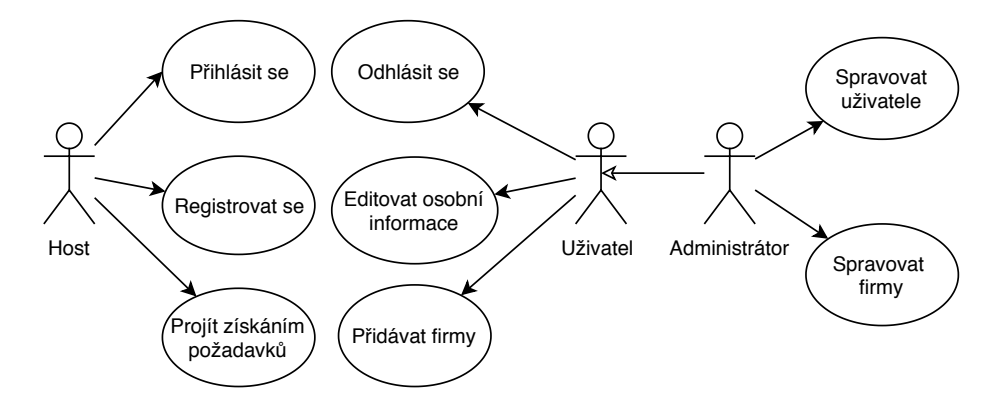

Obrázek 3.3: UCD uživatelského podsystému.

Uživatelé budou moci v systému vytvářet firmy, na které se budou navazovat weby a jejich objednávky. Ve fakturách budou pak použité údaje firmy, přiřazené danému webu. Navíc firemní údaje mohou být automaticky doplněné do modulů CMS obsahujících kontaktní informace.

### **Podsystém webů**

UCD podsystému webů je uveden na obrázku [3.4.](#page-18-0) Přístup ke správě jakýchkoliv webů mají pouze přihlášení uživatelé, zatímco administrátor má přístup ke všem projektům, obyčejný uživatel vidí pouze svoje projekty.

### **Podsystém modulů**

UCD podsystému modulů je uveden na obrázku [3.5.](#page-18-1) Jednotlivým modulům a možnostem bude možné zadat název a popis. V plánu je přidat k popisům možností videa s ukázkou použiti iW CMS.

<span id="page-18-0"></span>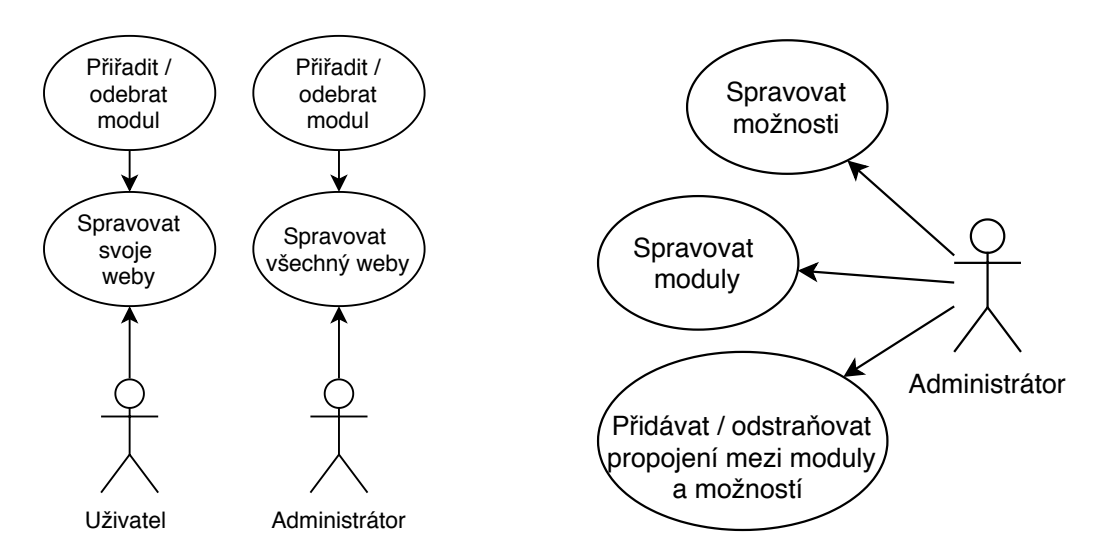

Obrázek 3.4: UCD podsystému webů.

<span id="page-18-1"></span>Obrázek 3.5: UCD podsystému modulů.

### **Podsystém služeb**

<span id="page-18-2"></span>Pro internetové stránky je většinou důležitá nejenom jejích funkčnost, ale i vzhled, SEO (Search Engine Optimization, optimalizace pro vyhledávače), obsah a propagace na internetu. Tyto služby může také poskytovat firma Intelligent Webs, s.r.o. Proto do systému iW CRM bude přidané rozhraní pro objednávání služeb. UCD podsystému služeb je uveden na obrázku [3.6.](#page-18-2)

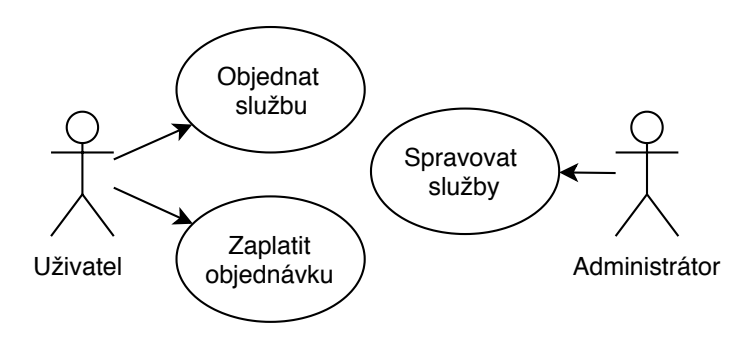

Obrázek 3.6: UCD podsystému služeb.

### **Podsystém objednávek**

Tento podsystém slouží k řízení paušálních plateb za provoz systému, objednávání služeb a vytváření dokumentů k těmto platbám. V první verzi iW CRM systému se budou moci vytvářet pro každou objednávku tři typy dokumentů: žádost o zaplacení, faktura a daňový doklad. Faktura a daňový doklad se vydávají pouze po zaplacení a nesmí se mazat. UCD podsystému objednávek je představen na obrázku [3.7.](#page-19-0)

<span id="page-19-0"></span>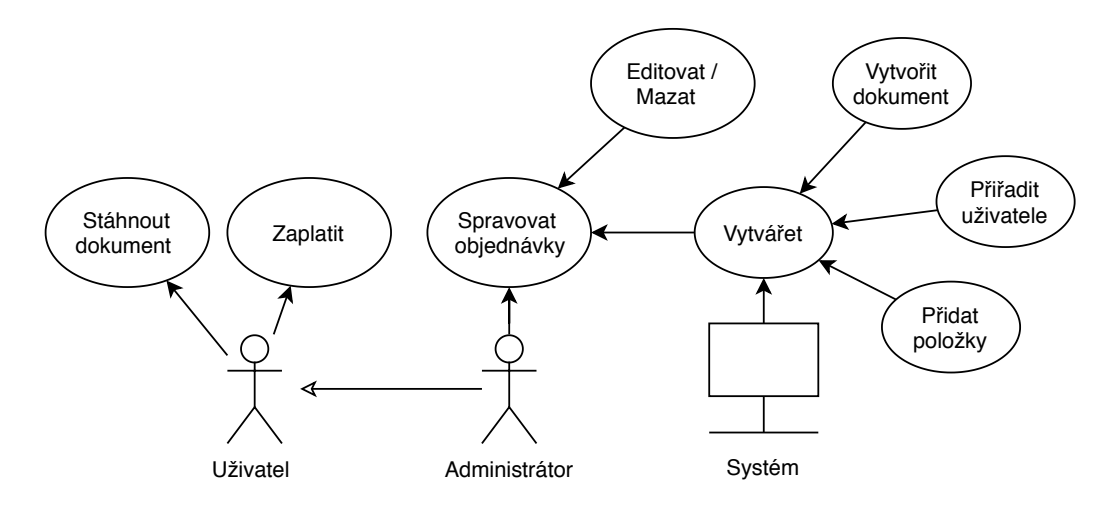

Obrázek 3.7: UCD podsystému objednávek.

Objednávka se vytváří v dalších případech:

- Ruční vytvoření jednotlivé objednávky administrátorem, její položek a dokumentů.
- Vytvoření nového webu. Při vyzkoušení zdarma se vytváří žádost o zaplacení se splatností za 14 dní. Pokud uživatel zaplatí hned při vytvoření webu - vygenerují se všechny tři dokumenty zároveň.
- Vystavení žádostí o zaplacení paušálu za provoz webů a jeho moduly pro následující měsíce. Administrátor musí mít možnost vytvořit nové objednávky a vystavit žádosti o zaplacení najednou pro všechny weby, pro které je to potřeba.
- Objednání služby. Při objednání služby uživatelem se vytvoří objednávka, která se zobrazí v administraci jako "čekající". Po upřesnění požadavků a termínů zadá administrátor do systému cenu služby, počet dní pro splnění zakázky, datum splatnosti a vystaví žádost o zaplacení. Po zaplacení nastaví systém deadline (datum odevzdání práce).

### **Analýza požadavků a předpovídaní výběru modulů algoritmem Apriori**

Na obrázku [3.8](#page-20-0) můžete vidět UCD pro podsystém analýzy požadavků. Jak přihlášený tak i nepřihlášený uživatel budou mít možnost projít získáním požadavků pro vytváření nového webu. Administrátor má přístup ke kompletní správě analýzy. Ta zahrnuje správu stromu otázek, které se nabízí uživateli při získání požadavků, správu připojení modulů k odpovědím a možnost spuštění přepočtu pravidel.

<span id="page-20-0"></span>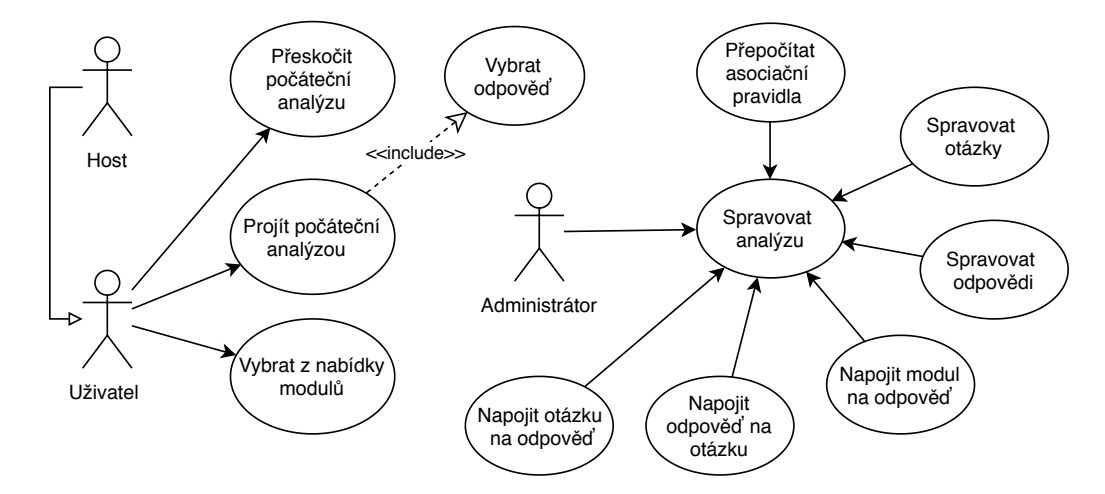

Obrázek 3.8: UCD podsystému analýzy požadavků.

### <span id="page-21-0"></span>**Kapitola 4**

## **Návrh aplikace**

Po specifikaci požadavků nasleduje návrh aplikace, který se bude skládat ze dvou částí:

- návrh relační databáze,
- prototyp uživatelského rozhraní.

Pro návrh systému jsou použité jednotlivé modely jazyka UML (Unified Modelling Language), který definuje prostředky pro unifikovanou tvorbu modelů různých aspektů navrhovaného systému. [\[18\]](#page-41-3)

### <span id="page-21-1"></span>**4.1 Návrh relační databáze**

Obvykle se tato etapa návrhu rozděluje do tří částí:

- konceptuální modelování,
- logický návrh,
- fyzický návrh.

Cílem konceptuálního modelování je navrhnout konceptuální model databáze na základě požadavků na systém, který bude reprezentovat jednotlivé koncepty a vztahy mezi nimi, jejichž reprezentace bude uložená v databázi. [\[24\]](#page-41-4)

Dále se na základě konceptuálního modelu (ER diagramu) vytváří schéma odpovídající relační databázi. Toto schéma obsahuje databázové tabulky a jejich položky, které reprezentují jak obsah tabulek (datové položky), tak i relace mezi nimi (klíče). Existují dva typy klíčů: primární a cizí. Primární klíč je unikátní v dané tabulce a slouží pro identifikaci řádku tabulky. Cizí klíče slouží pro navázání relací mezi tabulky. [\[24\]](#page-41-4)

Na etapě fyzického návrhu se řeší, jak budou data uložena v databázi na fyzické úrovni. Při vytváření fyzického návrhu musíme přibližně určit výkonnostní požadavky a předpokládanou zátěž. Podle odhadu se určuje, jaké tabulky a položky tabulek budou nejčastěji používané. Na základě těchto informací se vytváří hašovací indexy, případně může být modifikován logický návrh databáze. [\[24\]](#page-41-4)

Výsledný model relační databáze můžete vidět na obrázku [4.1.](#page-22-1) Barvami jsou označené části modelu, patřící jednotlivým podsystémům, které byly definované dříve. Pro znázornění modelu bude použit Entity–Relationship diagram (ER diagram).

<span id="page-22-1"></span>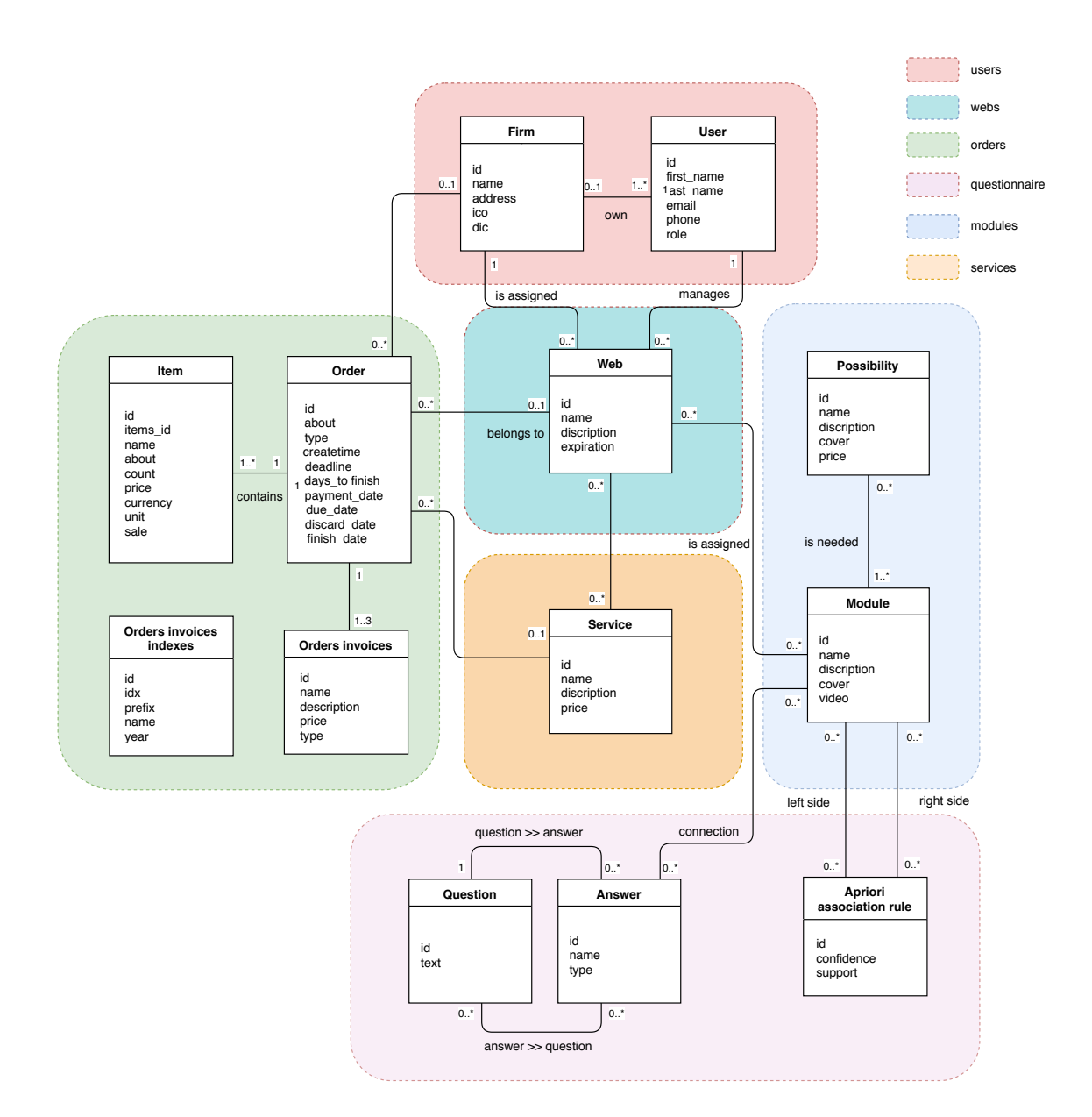

Obrázek 4.1: ER diagram pro iW CRM systém.

### <span id="page-22-0"></span>**4.2 Návrh uživatelského rozhraní**

V této podkapitole budou představené návrhy jednotlivých stránek systému pomocí wireframů. *Wireframe* je kostrou uživatelského rozhraní internetové stránky a představuje rozložení elementů na stránce. Tato schémata pomáhají jak vývojářům lépe pochopit funkčnost webu, tak i designerům vytvářet budoucí vzhled stránek. Wireframe je taktéž vhodný k testování uživatelského rozhraní. [\[15\]](#page-41-5)

Dále budou ukázané návrhy pro některé stránky systému. To jsou následující stránky:

- úvodní stránka iW CRM,
- stránka prvotního výběru modulů,

• stránky uživatelského účtu (obrázek [4.5\)](#page-25-0).

Pří vytvoření vzhledu otázky v dotazníku jsem se inspirovala otázkou na stránce Wix.com, kterou můžete vidět v příloze [B](#page-44-0) na obrázku [B.1.](#page-44-1)

Některé elementy wireframů se liší od výsledné aplikace kvůli tomu, že během vývoje bylo rozhodnuto provézt následující změny:

- V návrhu jsem používala název "plugin" pro jednotlivé moduly. Během uživatelského testování bylo zjištěné, že uživatelům přijde název "modul" přirozenější a pochopitelnější než "plugin". Na základě toho jsem rozhodla součásti CMS přejmenovat.
- Během vývoje přibyla další novinka možnosti modulů, které byly popsané v sekci [3.4.](#page-15-0) Modul s zobrazenými možnostmi můžete vidět na obrázku [4.2.](#page-23-0)
- <span id="page-23-0"></span>• Kategorie modulů, které se vyskytují ve wireframech bylo rozhodnuto vynechat vzhledem k relativně malému počtu modulů, implementace kterých se plánuje pro první produkční verzi kombinované aplikace (iW CMS a CRM systémy).

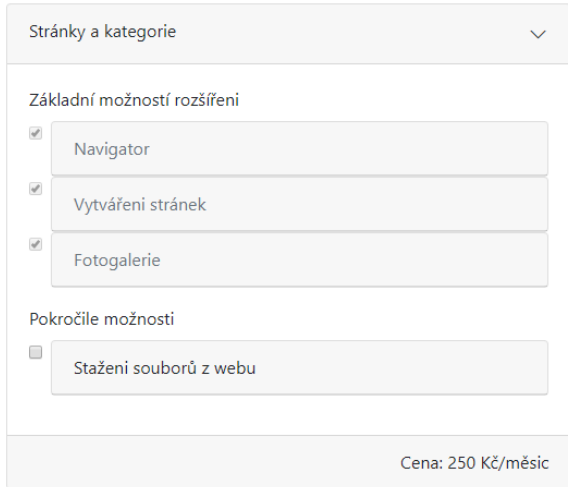

Obrázek 4.2: Reprezentace výchozího modulu iW CMS se zobrazenými možnostmi. Možnosti s vyplněnými zaškrtávacími poličky jsou dostupné, prázdné poličko značí možnost, pro kterou chybí jeden nebo více modulů.

Na obrázku [4.3](#page-24-0) je představen návrh **úvodní stránky** systému iW CRM. V praktické častí je implementovaná pouze první obrazovka tohoto návrhu. Zbytek úvodní stránky se bude vytvářet až na konec, po propojení CRM s CMS systémů, spolu s grafikem a marketingovým specialistou.

Na obrázku [4.4](#page-25-1) můžete vidět wireframe **stránky pro výběr modulů** po vyplnění dotazníku. Minimální paušál (měsíční plat za provoz systému) je řešen pomocí výchozích modulů. Takové moduly se vždy přidají do košíku a nelze je odstranit i když uživatel rozhodne přeskočit dotazník.

Wireframe **uživatelského účtu** je představen na obrázku [4.5.](#page-25-0) Během implementace byly provedené jenom drobné úpravy teto části (změny poloh tlačítek a názvů položek menu).

<span id="page-24-0"></span>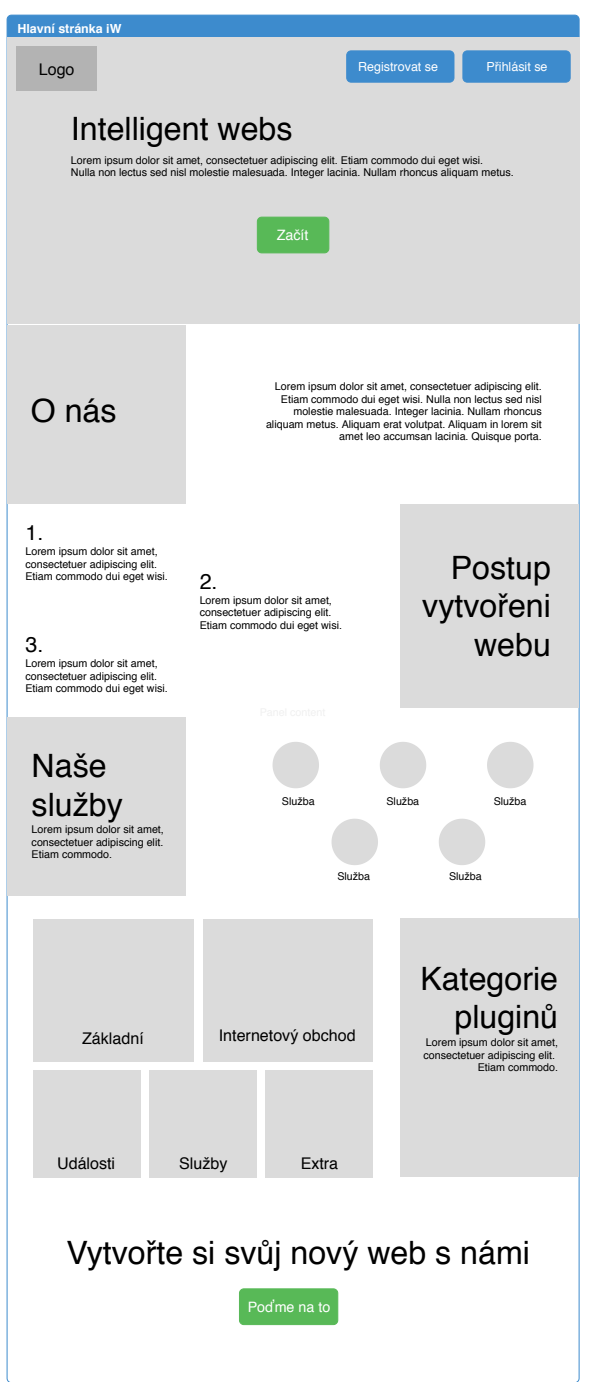

Obrázek 4.3: Wireframe úvodní stránky iW CRM systému.

<span id="page-25-1"></span>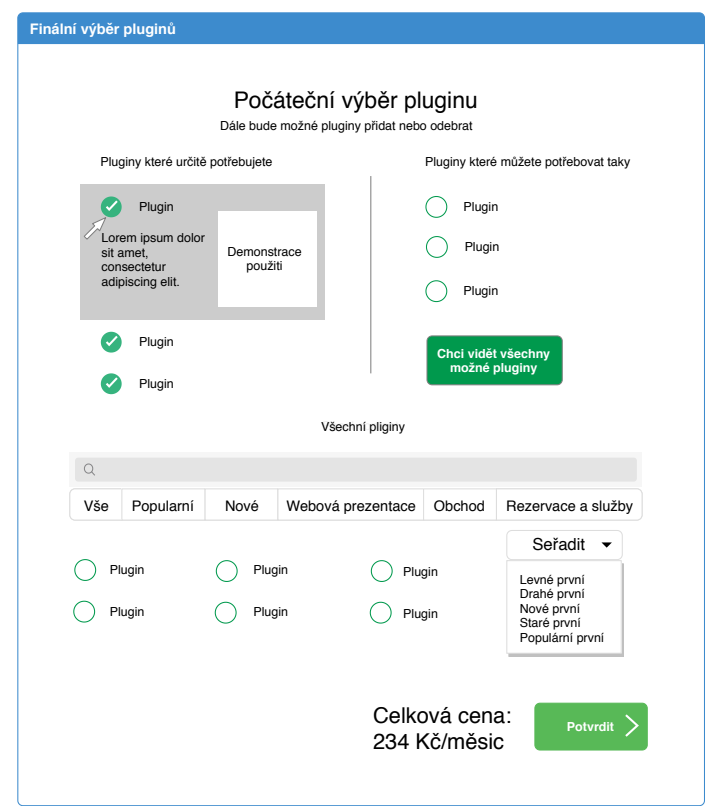

Obrázek 4.4: Wirefame prvotního výběru modulů po vyplněni dotazníku.

<span id="page-25-0"></span>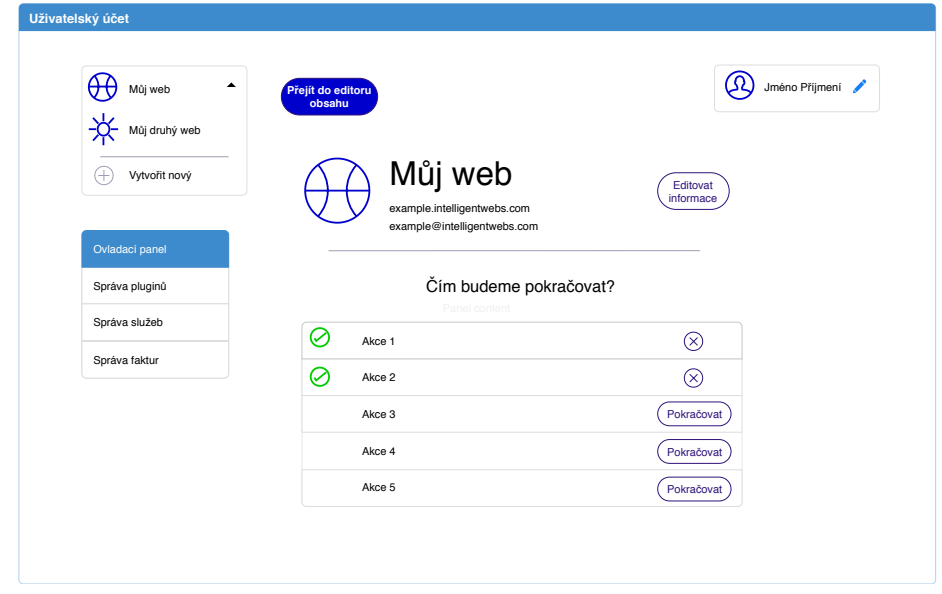

Obrázek 4.5: Wireframe úvodní stránky uživatelského účtu iW CRM systému.

### <span id="page-26-0"></span>**Kapitola 5**

# **Implementace**

V této kapitole budou prvně popsány technologie, které byly použité pro vývoj iW CRM. Aplikace a technologie pro její vývoj jsou rozděleny do dvou částí: serverové a klientské<sup>[1](#page-26-2)</sup>. Potom bude popsáná struktura projektu a detaily implementace jednotlivých částí.

### <span id="page-26-1"></span>**5.1 Technologie serverové části aplikace**

Za prvé budou popsané technologie použité na straně serveru. Tato část aplikace slouží pro uchovávání dat, sestavení a odesílání odpovědí pro klienty. Pro implementaci jsem použila aplikaci Apache, jazyky MySQL a PHP.

### **Apache**

Apache je aplikace pro webový server, naslouchá příchozím požadavkům a vrací příslušnou odpověď. Server Apache běží jako služba, čekající na internetové požadavky, které pak zpracovává na pozadí. Konfigurace této aplikace je možné měnit prostřednictvím konfiguračních souborů. [\[14\]](#page-41-6)

### **MySQL**

MySQL je systém řízení báze dat uplatňující relační databázový model. Komunikace s tímto serverem probíhá pomocí jazyka SQL (Structured Query Language, strukturovaný dotazovací jazyk), který je vhodný pro používání při velké zátěži a dokáže rychle zpracovávat komplexní dotazy. [\[14\]](#page-41-6)

### **PHP**

PHP (dříve Personal Home Page, nyní PHP: Hypertext Preprocessor) je skriptovací jazyk, který řeší logiku webové aplikace na straně serveru. Díky němu mohou mít internetové aplikace opravdu dynamické chování. Kód PHP se přímo zapisuje do struktur HTML, XHTML a dalších. Jazyk PHP kombinuje vlastnosti více programovacích jazyků a je netypovaný. [\[21\]](#page-41-7)

Při vytváření komplexnějších webových aplikací se ve většině případů používají frameworky (aplikační rámce). Pro jazyk PHP existuje množství frameworků. Obecně poskytují PHP frameworky následující výhody:

<span id="page-26-2"></span><sup>1</sup>Klient začne komunikaci se serverem při zadání URL, pak může aktivovat signály nebo odkazy na stránce.

- ulehčení a zefektivnění práce programátora,
- zrychlení vývoje aplikace,
- poskytují dobře organizovaný, opakovaně využitelný kód,
- umožňují růst aplikace v průběhu času, díky tomu že internetové aplikace běžící na frameworcích jsou škálovatelné,
- zajištění nízkoúrovňové bezpečnosti webu,
- rozdělení prezentace a logiky pomocí dodržování vzoru MVC (Model-View-Controller),
- prosazují moderní vývojové postupy, jako například objektově orientované programování. [\[19\]](#page-41-8)

Pro vývoj iW CRM systému byl vybrán framework Nette. Stručný popis tohoto frameworku a důvody k výběru pravě jeho následují v další subsekci.

### **Nette Framework**

Nette je jedním z nejpopulárnějších PHP frameworků vytvořených v České Republice. Rámec Nette má otevřený zdrojový kód, který může programátor upravovat podle vlastních potřeb i v rámci komerčního využití. Další výhodou tohoto frameworku je jeho rozsáhlá česká komunita. Autor frameworku pochází z Brna a jmenuje se David Grudl. Nyní se o vývoj frameworku stará Nette Foundation.

Existující CMS, se kterým se bude CRM systém pak propojovat, je napsán v jazyce PHP a používá rámec Nette. To je prvním důvodem, proč tyto nástroje byly vybrané pro implementaci CRM systému.

Za druhé, je důležité to, aby framework vždy zůstával aktuální pro údržbu a vývoj aplikace. Proto se musí při výběru rámce, na kterém jsou všechny aplikace založeny dbát na to, aby se taky časem rozvíjel a odpovídal všem existujícím novinkám. To mohou zajistit placení zaměstnanci, kteří se o tento framework starají, což má Nette zajištěné. Rámec Nette a učební materiály k němu se poskytují zdarma, zároveň však Nette dává možnost svým uživatelům přispívat každý měsíc peněžní částkou, kterou se platí programátoři. Ti se o framework starají a vytváří k němu materiály. Díky tomu je zajištěna jeho aktualita. Přispívající firmy navíc dostávají další bonusy jako je propagace na stránce Nette, možnost publikování nabídek práce na fóru a další. Teď na Nette pracuje jeden programátor na plný úvazek. [\[6\]](#page-40-6)

Důležité je také chránění proti útokům. Rámec Nette poskytuje zabezpečení proti mnoha typům útoků, seznam kterých je možné najít na stránkách Nette. [\[13\]](#page-40-7)

Nette framework používá návrhový vzor Model-View-Presenter (MVP), který je podobný vzoru MVC (Model-View-Controller). Vzor MVP zahrnuje:

- Model je vrstva pracující s daty, komunikuje pouze s presentery.
- View je front-end vrstva, vykresluje požadovaná data pomocí šablon a zobrazuje je uživateli. Nette framework používá šablonovací systém Latte.
- Presenter propojovací vrstva, propojuje Model a View, zpracovává požadavky, dotazuje se Modelu na data a vrací je zpět do View.

Struktura frameworku se dále rozšiřuje o komponenty. Komponenta je vykreslitelný objekt. Jak presentery tak i komponenty mohou vytvářet libovolný počet instancí komponent a zařazovat je do svoje šablony. [\[5\]](#page-40-8) Díky tomu se dá vytvářet stromovou strukturu komponent, což přináší značné výhody, jako například:

- používaní jedné komponenty na několika místech, [\[5\]](#page-40-8)
- možnost použití svobodně dostupných komponent, vytvořených dobrovolníky komu-nity Nette<sup>[2](#page-28-0)</sup>, [\[5\]](#page-40-8)
- škálovatelnost aplikace (možnost snadno přidávat a odebírat komponenty),
- rozdělení jmenných prostorů,
- lehčí orientace v kódu atd.

Stromové struktury komponent jednotlivých částí systému budou uvedené v sekci [5.3.](#page-31-0)

#### **Algoritmus Apriori, implementace pomoci knihovny PHP-ML**

Daný algoritmus obvykle používají internetové obchody pro předpovídání toho, které zboží si zákazník nejčastěji koupí společně, pomocí asociačních pravidel, které budou popsané dále. Podobně se tento algoritmus použije pro předpovídání a nabízení uživatelům iW CRM modulů podle jejich počátečního výběru. Dále budou popsané základní pojmy, potom princip fungování algoritmu, pak nasledují detaily aplikace algoritmu do systému.

#### **Základní pojmy**

*Asociační pravidla* slouží pro popis korelaci mezi položky v daném vzorku dat. Představme si, že I je množina položek a D - množina transakcí (jednotlivou transakci budeme značit T), kde  $T \subseteq I$ . Asociační pravidlo je implikace tvaru  $A \Rightarrow B$ , kde A a B jsou množiny položek, takové že  $A \subset T$ ,  $B \subset T$  a  $A \cup B = \emptyset$ .

Přesnost pravidel popisují parametry nazývané podpora (support) a spolehlivost (confidence). *Podpora* je apriorní pravděpodobnost transakcí T ( $T \in D$ ), ve které se vyskytují všechny prvky jak z pravé tak i s levé strany pravidla. Definici můžeme představit ve formě vzorce (viz vzorec [5.1\)](#page-28-1), kde s - podpora, P - pravděpodobnost a S - suma.

<span id="page-28-1"></span>
$$
s(A \Rightarrow B) = P(A \cup B) = \frac{S(A \cup B)}{S(D)}
$$
\n
$$
(5.1)
$$

*Spolehlivost* je podmíněná pravděpodobnost, kde podmínkou je přítomnost v transakci prvků z levé strany pravidla a zkoumaným jevem – přítomnost prvků z pravé strany (viz. vzorec [5.2,](#page-28-2) kde c - spolehlivost)

<span id="page-28-2"></span>
$$
c(A \Rightarrow B) = P(B|A) = \frac{S(A \cup B)}{S(A)}
$$
\n(5.2)

Asociační pravidla se budou vytvářet v první verzi systému na základě informací o přítomnosti modulů v jednotlivých transakcích. V budoucnu by bylo možné tyto pravidla rozšířit o informace o věku uživatele, jeho zkušenosti s vývojem internetových stránek, délkou používání systému a další.

<span id="page-28-0"></span><sup>2</sup> [https://componette](https://componette.com).com

Množina předpovězených prvků se získává porovnáváním testovacích dat s levou stranou pravidel. Výsledkem predikce je sjednocení pravých stran pravidel, u kterých byla nalezena shoda levé strany s testovací množinou prvků. [\[23\]](#page-41-9)

#### **Princip generování asociačních pravidel**

Základní myšlenkou algoritmu je nalezení frekventovaných (často vyskytujících se) množin na základě předchozích transakcí a následné generování asociačních pravidel z daných množin. To, jestli je množina frekventovaná, se určuje podle minimální požadované podpory. Podpora množiny se vypočítavá stejně jako u pravidla (viz vzorec [5.3,](#page-29-0) kde M - množina).

<span id="page-29-0"></span>
$$
s(M) = P(M) = \frac{S(M)}{S(D)}
$$
\n(5.3)

V každé iteraci algoritmu získané frekventované k-prvkové množiny se používají pro generování (k+1)-prvkových množin, pro každou novou vygenerovanou množinu musíme zjistit její podporu, což by mělo vyžadovat průchod databází. Díky Apriori vlastnosti ten výpočet se stává efektivněji. Tato vlastnost říká, že každá podmnožina frekventované množiny musí být také frekventovaná. Tedy můžeme vyloučit množiny, které obsahují alespoň jednu podmnožinu, podpora které je menší než minimální požadovaná. [\[23\]](#page-41-9) Algoritmus [1](#page-29-1) popisuje princip generování pravidel algoritmem Apriori.

#### <span id="page-29-1"></span>**Algorithm 1**

**Vstup:** trénovací množina transakcí, podpora, spolehlivost **Výstup:** asociační pravidla

- 1: Vytvoř seznam všech možných jednoprvkových množin z prvků vyskytujících se v transakcích. Pro každou množinu spočítej její podporu.
- 2: Odstraň ze seznamu všechny množiny s podporou menší než minimální požadovaná.
- 3: **Dokud** nebude seznam prázdný:
- 4: inkrementuj počet položek v množině,
- 5: vytvoř nový seznam množin (kandidátů) spojením množin z předchozího seznamu,
- 6: pro každého kandidáta spočítej podporu,
- 7: odstraň kandidáty s podporou menší než minimální požadovaná, zbylí kandidáti se stávají novým seznamem množin.
- 8: Z každé frekventované množiny M, počet prvků které je větší než 2, nalezené algoritmem vytvoř seznam asociačních pravidel  $A \Rightarrow B$  takových, že  $A \cup B = \emptyset$  a  $A \cap B = M$ .
- 9: Pro každé pravidlo vypočítej jeho spolehlivost.
- 10: Jako výstup algoritmu vrať pravidla, která mají spolehlivost větší než je minimální požadovaná.

#### **Predikce následujícího výběru uživatele podle jeho košíku**

iW CRM systém bude moct nabízet relevantní moduly jak na konci dotazníku pro počáteční výběr modulů, tak i v účtu uživatele ve spravě modulů webu. Predikované moduly jsou v systému představené ve formě kategorie s názvem "Také by se vám mohlo líbit".

Pro předpovídání jsem rozhodla použit knihovnu PHP-ML. Daná knihovna se nachází pod licencí MIT, což znamená, že je možné tuto knihovnu používat volně i pro komerční účely. [\[17\]](#page-41-10) Dále následuje popis použití dané knihovny v CRM systému.

Asociator (objekt pro generování asociačních pravidel) se vytváří instanciováním třídy *Phpml\Association\Apriori* a trénuje se pomocí informace o existujících v systému webech a připojených k nim modulech. Pak se daný asociator serializuje do souboru. Při dalším požadavku asociator se jenom deserealizuje. Příště se trénování provede při požadavku administrátora. Také může administrátor měnit podporu a spolehlivost, podle kterých asociator generuje frekventované množiny a asociační pravidla.

Predikci množiny prvků provádí objekt Apriori z knihovny PHP-ML porovnáváním dané množiny s levými stranami všech existujících pravidel. Výsledkem predikce je pravá strana pravidla, levá strana kterého přesně odpovídá predikované množině prvků. Kvůli tomu se předpovídání provádí pro každou podmnožinu vstupní množiny zvlášť. Za tím nasleduje sjednocení výsledků a vyloučení prvků z výsledné množiny, které se již obsahují ve vstupní.

### <span id="page-30-0"></span>**5.2 Technologie klientské části aplikace**

Klientskou část aplikace tvoří rozhraní a jeho vzhled, který se zobrazí v prohlížeči uživatele. Vzhled aplikace je tvořen kombinací HTML (Hypertext Markup Language), CSS (Cascading Style Sheets) a JavaScript. HTML a CSS jsou klíčové technologie pro vytváření webových stránek. HTML poskytuje strukturu stránky, CSS (vizuální a zvukové) rozvržení pro různá zařízení. JavaScript je skriptovací jazyk, který přidává webovým stránkám interaktivní respektive dynamické prvky. Lze jej použít k ověření údajů zadaných uživatelem do formuláře, k poskytnutí funkce "drag and drop", ke změně stylů CSS za běhu nebo k animovaní prvků stránky a mnoha dalším věcem. [\[9\]](#page-40-9)

#### **Bootstrap**

Bootstrap je frontend framework, který obsahuje šablony založené na HTML a CSS. Bootstrap se používá pro úpravu vzhledu, například formulářů, tlačítek, navigace a dalších. Podstatnou funkcí je Grid, pomocí které je možné vytvořit libovolné rozložení stránky. Rozložení se přizpůsobí velikosti zařízení. Výhodou je také to, že Bootstrap má otevřený zdrojový kód, což umožňuje vývojáři ho jakkoliv upravovat. [\[1\]](#page-40-10)

### **jQuery**

jQuery je rychlá, malá a funkční knihovna jazyka JavaScript. Hlavní výhodu, kterou přináší jQuery, je to, že zjednodušuje syntaxi JavaScriptu pro manipulaci s elementy HTML, zpracování událostí, animaci a použití technologií AJAX. [\[4\]](#page-40-11)

### **Ajax**

AJAX (Asynchronous JavaScript and XML) je technologie, používající XMLHttpRequest objekty pro komunikaci se serverem. Nejpozoruhodnější charakteristikou AJAXu je jeho "asynchronní" povaha, což znamená, že může komunikovat se serverem, vyměňovat data a aktualizovat části stránky bez nutnosti obnovovat stránku. [\[2\]](#page-40-12) Hlavní výhodou používání AJAXu je to, že obnovení informací na stránce se značně zrychluje.

Framework Nette podporuje posílání výřezu šablon (snippetů) pomocí AJAXu, předávání parametru mezi PHP a JavaScriptem a ladění AJAXových aplikací. Pro posílání AJA-

Xových požadavků ze strany klienta jsem v CRM systému použila knihovnu nette.ajax.js<sup>[3](#page-31-1)</sup> od Vojty Dobeše.

### <span id="page-31-0"></span>**5.3 Implementační detaily**

V dané podkapitole budou popsané implementační detaily jednotlivých částí systému: dotazníku a úvodní stránky, administrátorského účtů a uživatelského. Popis je strukturován na základě platných URL adres aplikace. URL adresy se překládají na akcí presenteru. V daném případě se u každého presenteru používá jenom akce *default*. CRM systém používá další URL:

- domena $\mathcal{I}$  úvodní stránka,
- domena\*questionnaire* dotazník,
- domena\*admin*\<active> administrátorský účet,
- domena\*account*\*<active>* uživatelský účet.

*<active>* je volitelný parametr, který definuje perzistentní proměnu presenteru určující zobrazovanou položku menu. Pokud nebude parametr zadán – vybere se první položka. URL stránky se mění při AJAXovém požadavku díky JavaScript rozšíření *History*[4](#page-31-2) .

### **Administrátorský účet**

Struktura komponent administrátorského účtu je uvedená v příloze [C](#page-45-0) na obrázku [C.1.](#page-45-1) Stránka administrátorského účtu obsahuje několik podstránek:

- *Domovská stránka* je určená pro zobrazení přehledu CRM systému, nyní obsahuje informaci o počtu uživatelů, webů a objednávek.
- *Uživatele* tato podstránka souží ke spravě uživatelů, jejích firem a webů.
- *Moduly* kategorie obsahuje správu modulů a možností.
- *Služby* podstránka slouží k vytvoření služeb a editaci informací o nich.
- *Objednávky* kategorie pro správu objednávek.
- *Dotazník* podstránka složí pro editaci stromu otázek.
- *Apriori* na dané podstránce je znázorněn natrénovaný prediktor (trénovací množina, frekventované množiny a asociační pravidla), je možné změnit požadovanou podporu a spolehlivost a spustit trénování na aktuálních datech z databáze.

<span id="page-31-2"></span><span id="page-31-1"></span><sup>3</sup> https://componette.[com/vojtech-dobes/nette](https://componette.com/vojtech-dobes/nette.ajax.js/).ajax.js/ 4 https://componette.[com/vojtech-dobes/history](https://componette.com/vojtech-dobes/history.nette.ajax.js/).nette.ajax.js/

#### **Objednávky**

Příklad formuláře pro editaci objednávky je představen na obrázku [5.1.](#page-32-0) Existují dva typy objednávek: paušál za provoz webu a služba. Každá objednávka obsahuje správu položek a dokumentů. Položky a informace o objednávce je možné editovat pouze do vystavení žádosti o zaplacení. Faktura a daňový doklad se vydávají zároveň automatický po zaplacení nebo je možné vystavit dokumenty ručně. Při vytváření dokumentů je třeba nastavit splatnost (u žádostí o zaplacení) nebo datum zaplacení (u faktur). Pro zadávání data jsem použila komponentu *DatePicker* z knihovny *Nextras Forms*[5](#page-32-1) . Po vytvoření dokumentů je možné je stáhnout ve formátu PDF. PDF dokument se generuje při použití knihovny *Mpdf* [6](#page-32-2) z HTML souboru. Generování HTML se provádí pomocí šablonovacího nástroje *Latte*[7](#page-32-3) .

Při objednání služby uživatelem se vytvoří objednávka obsahující položku odpovídající vybrané službě. V poznámce k objednávce budou uvedené email, telefon a komentář. Předpokládá se že pak administrátor kontaktuje uživatele, zjistí potřebné informace (rozsah práce, terminy), doplní do objednávky cenu, počet dní pro splnění práce a vystaví žádost o zaplacení. Po zaplacení nastaví systém deadline a uživatel bude vidět za jak dlouho má být zakázka splněna.

<span id="page-32-0"></span>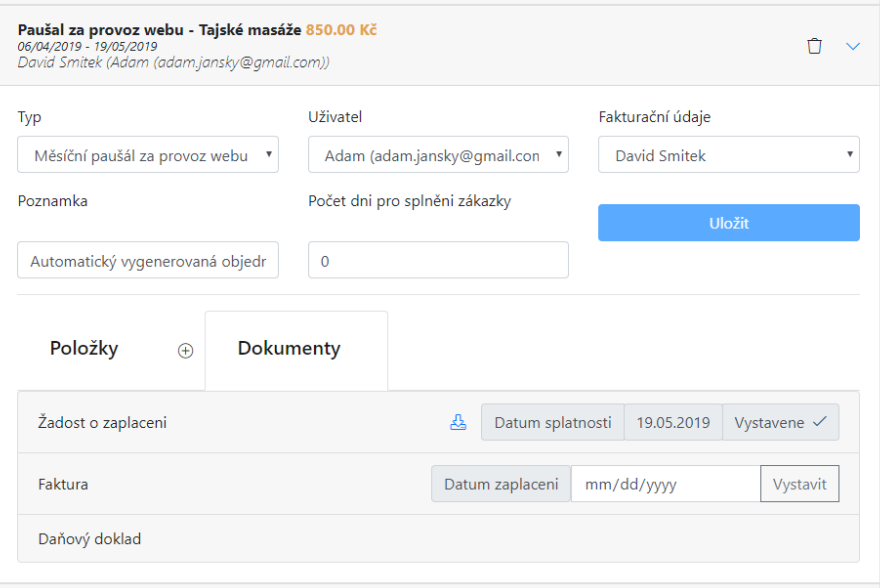

Obrázek 5.1: Editace objednávky v systému iW CRM.

#### **Strom otázek**

Příklad formuláře pro nastavení otázky a odpovědi je představen na obrázku [5.2.](#page-33-0) Vyplněná hvězdička v hlavičce otázky označuje kořenovou otázku, nevyplněná - obyčejnou. Stejně označuje vyplněná ikonka s fajfkou to, že odpověď je typu "checkbox" (bude vedle sebe mít zaškrtávací políčko). Odpovědi různých typů se mohou kombinovat v jedné otázce. Pokud bude otázka obsahovat aspoň jednu odpověď typu checkbox, u otázky se zobrazí tlačítko odeslat. Rozhraní pro napojení upřesňujících otázek a modulů jsou řešená pomocí selektorů.

<span id="page-32-1"></span><sup>5</sup> [https://componette](https://componette.com/nextras/forms/).com/nextras/forms/

<span id="page-32-2"></span><sup>6</sup> [https://github](https://github.com/mpdf/mpdf).com/mpdf/mpdf

<span id="page-32-3"></span><sup>7</sup> [https://latte](https://latte.nette.org/cs/).nette.org/cs/

<span id="page-33-0"></span>Kliknutí na tlačítko "Napojit otázku" způsobí při aktivní opci selektoru "Vytvořit novou" otevření modálního okna pro vytvoření otázky.

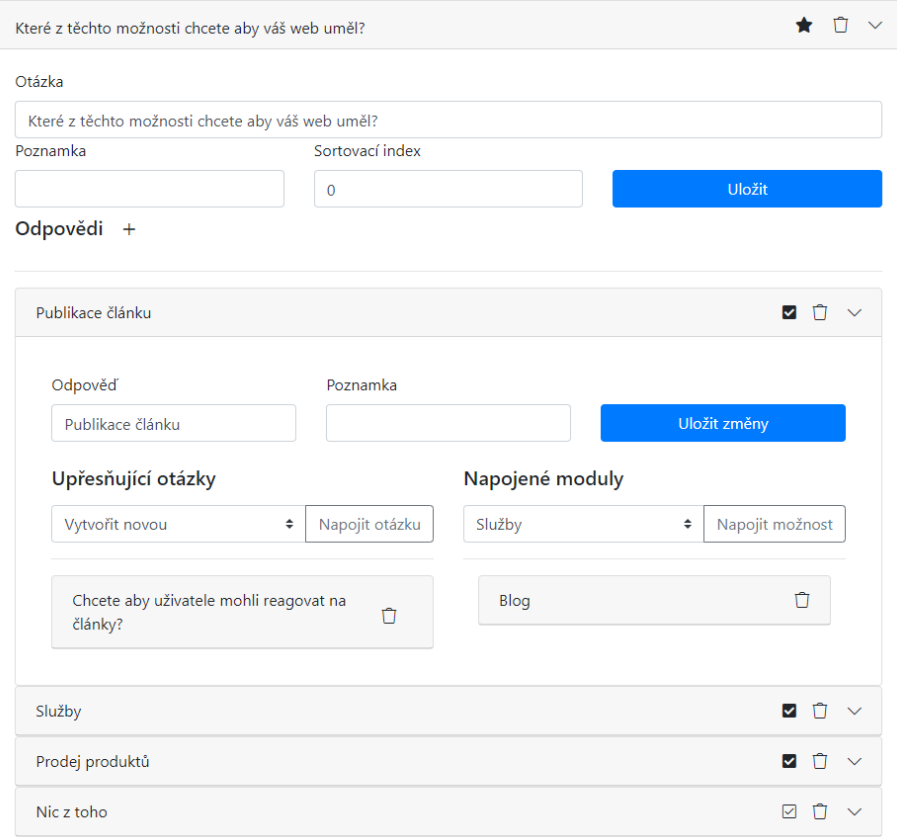

Obrázek 5.2: Nastavení otázky a odpovědi v systému iW CRM. Hvězdička označuje výchozí otázky, zaškrtávací poličko značí typ odpovědi.

<span id="page-33-1"></span>Systém nehlídá to, aby otázky ve skutečnosti tvořily strom, a může nastat situace, že k jednomu uzlu stromu budou vést několik cest od kořene\ů. Taková struktura už by nebyla stromem, ale orientovaným grafem. Dané chování je očekávané, při získávání požadavků je možné aby k jedné otázce vedlo více cest.

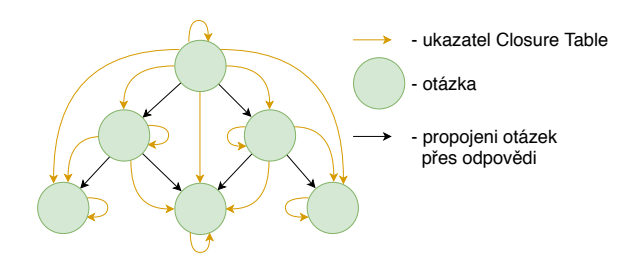

Obrázek 5.3: Ilustrace struktury Closure Table. Pomáhá rychlému vyhledávání předků uzlů.

Vytvoření cyklu v grafu otázek je ošetřené tím, že v selektoru pro výběr otázky k napojení se zobrazí jenom takové otázky, které při napojení nezpůsobí vytvoření cyklu. Což jsou všechny otázky, které nejsou předkem otázky napojované odpovědi. Pro jednoduché vyhledávání předků otázky jsem použila strukturu, která se nazývá "Closure Table" (uzavírací tabulka). Tato struktura rozšiřuje strom o ukazatele od předka k potomkům (nebo naopak). Ilustrace dané struktury je na obrázku [5.3.](#page-33-1)

<span id="page-34-0"></span>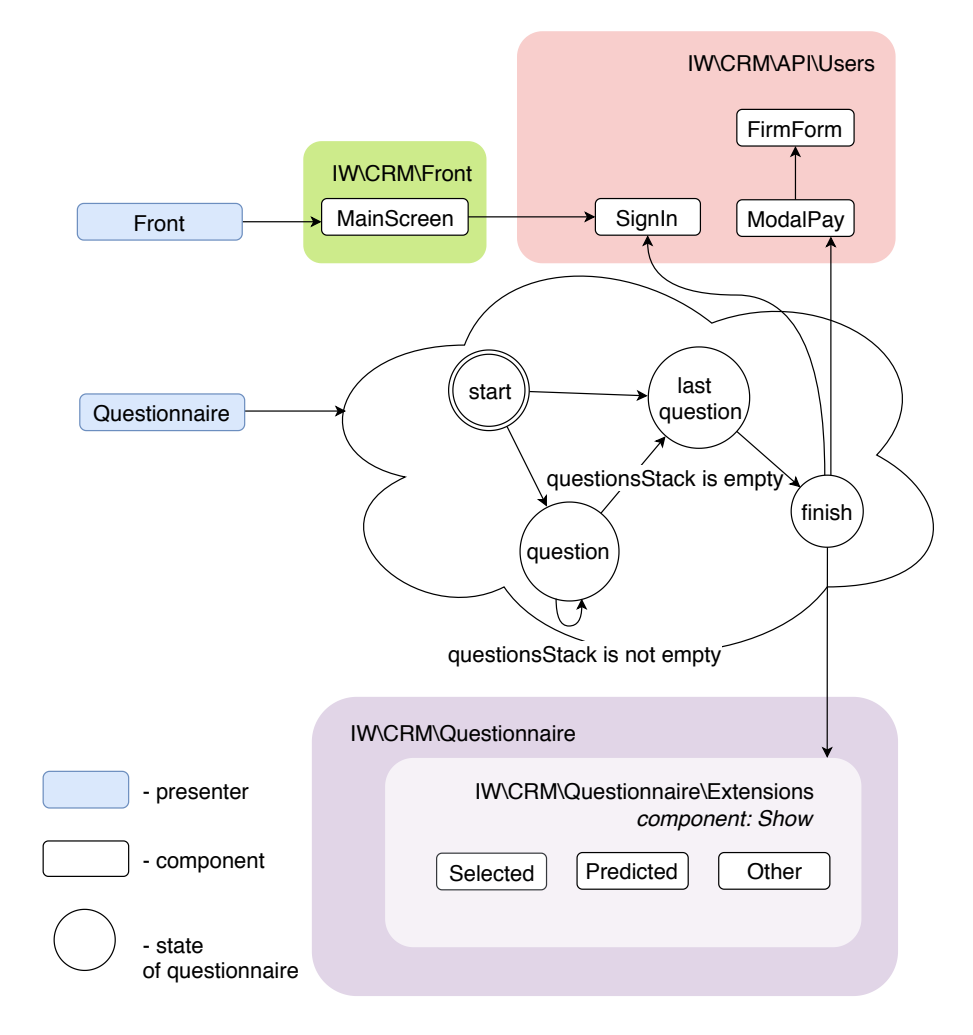

Obrázek 5.4: Struktura komponent úvodní stránky a dotazníku systému iW CRM.

### **Dotazník a úvodní stránka**

Struktura komponent dotazníku a úvodní stránky je představena na obrázku [5.4.](#page-34-0) Na tomto schématu a dalších jsou barevnými obdélníky označené jmenovité prostory. Z úvodní stránky je možné se registrovat, přihlásit se nebo přejít k dotazníku pomocí tlačítka "Začít".

Schéma znázorňuje také stavový automat dotazníku. Proměnná stavu a další potřebné data se předávají pomocí perzistentních atributů (v url adrese). Předávaná pole se před odesíláním převádějí na řetězec ve formátu JSON (JavaScript Object Notation).

Při prvním načtení stránky se stavová proměnná nastaví na na hodnotu "start". Fronta otázek se inicializuje jako pole id kořenových otázek seřazených podle z-indexu. Pole vybraných modulů se naplní výchozími moduly. Zobrazené otázky se ukládají do pole *askedQuestions*. Během procházení dotazníkem se upřesňující otázky přidávají do fronty otázek (*questionsStack*) pokud zatím nejsou v poli zobrazených otázek.

Po dokončení dotazníku uvidí uživatel vybrané, předpověděné a ostatní moduly a bude moct editovat daný výběr. Při pokračování požádá systém uživatele o přihlášení a zadání

<span id="page-35-0"></span>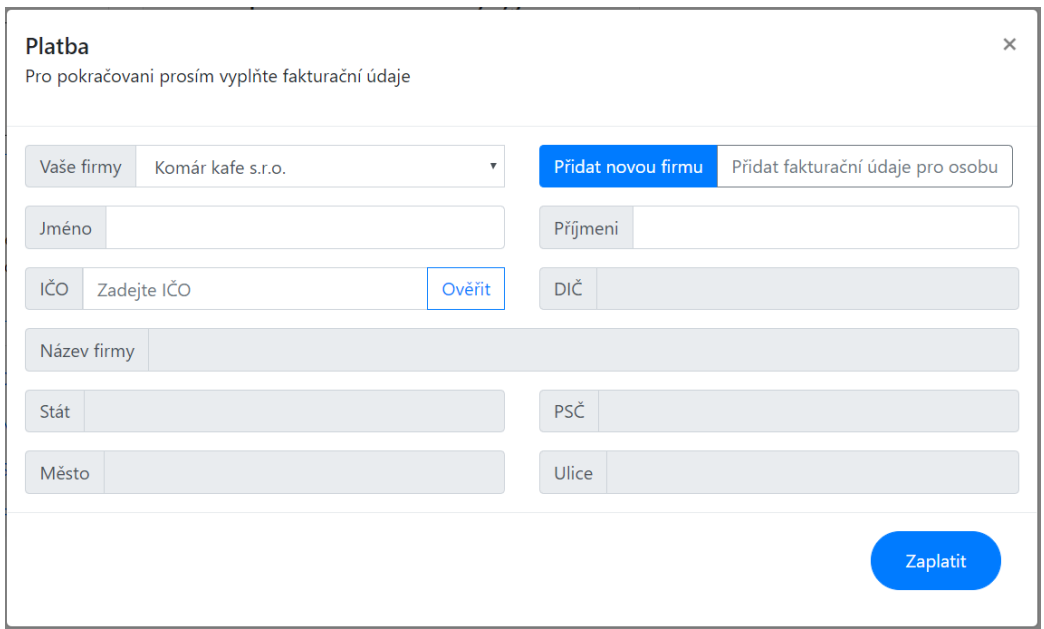

Obrázek 5.5: Modální okno pro zadání fakturačních údajů. Umožňuje vybrat z existujících nebo přidat nové.

fakturačních údajů. Modální okno pro zadání fakturačních informací je představené na obrázku [5.5.](#page-35-0) Uživatel může vybrat z existujících fakturační údajů, pokud je má, a nebo přidat nové pomocí formuláře. Komponenta obsahuje dva formuláře: pro firmy a pro fyzické osoby. Při registraci firmy musí uživatel vyplnit a ověřit IČO (unikátní identifikátor ekonomických subjektů v České Republice), ostatní informace se doplní do polí automaticky. Pro ověření identifikátoru jsem použila knihovnu *h4kuna/ares*[8](#page-35-1) , která používá pro svojí funkcí databází ARESu (Administrativní registr ekonomických subjektů).

Pro implementaci získávání fakturačních údajů a pro zaplacení je použitá stejná komponenta – *ModalPay*. Daná komponenta se pak používá k zaplacení na stránkách uživatelského účtu tam, kde je potřebné provedení platby. Tato komponenta přijímá na vstup pole hodnot jako parametr při vytvoření. Na obrázku [5.6](#page-35-2) je představen její konstruktor.

```
public function construct ($values) {
   parent:: construct();
   $this->state
                            = $values['state'];
   $this->default firms id = $values['default firms id'] ?? null;
   $this->data target = $values['data target'] ?? 'pay';
\overline{\mathbf{r}}
```
Obrázek 5.6: Konstruktor komponenty *ModalPay*, sloužící k výběru existujících nebo vytvoření nových fakturačních údajů

Popis vstupních parametrů:

• "state" ovlivňuje název modálního okna, jeho popis a text tlačítka,

<span id="page-35-1"></span><sup>8</sup> https://github.[com/h4kuna/ares](https://github.com/h4kuna/ares)

- "default firms id" se používá za účelem nastavení výchozí hodnoty selektoru firmy (v levém horním rohu na obrázku [5.5\)](#page-35-0) podle přiřazené webu firmy na stránce uživatelského účtu,
- "data\_tagret" slouží pro definici id modálního okna, používá se v případě více modálních oken na stránce, atribut "data target" příslušného aktivačního tlačítka musí mít stejnou hodnotu.

### **Uživatelský účet**

Struktura komponent pro uživatelský účet je představena na obrázku [5.4.](#page-34-0) Na stránce se zobrazují informace o aktuálním webu, vybraném pomocí komponenty *MyWebs*. Stránka uživatelského účtu se skládá z následujících podstránek:

- *Domovská stránka* obsahuje editaci informací o webu a kroky pro pokračování. Každý krok obsahuje tlačítko "Provést". Po zmáčknutí tohoto tlačítka se aktivuje příslušný tooltip (nápovědu), který poradí uživateli jak pokračovat.
- *Moduly* je podstránka pro správu modulů aktuálně vybraného webu. Tady uživatel může přidávat další moduly, které se stanou aktivní a přidají se do modulů webu po zaplacení paušálu za jejích provoz do doby expirace (předplacené doby). Zaplatit je možné pomocí tlačítka "Zaplatit" vedle skupiny nově vybraných modulů, které aktivuje modální okno pro zaplacení (bylo představené na obrázku [5.5\)](#page-35-0). Také je možné deaktivovat modul. Při deaktivaci bude modul funkční po dobu předplacenou ve chvílí deaktivace, ale nebude se přidávat do dalších objednávek a bude odebrán z existujících ale nezaplacených.
- *Služby* obsahují nabídku možných služeb, možnost je objednávat a přehled objednávek služeb s možnosti zaplatit potvrzené. Pro platbu se používá komponenta *ModalPay* popsána v předchozí sekci.
- Podstránka *faktury* slouží pro přehled všech objednávek, umožňuje k nim stahovat dokumenty a provádět platby.

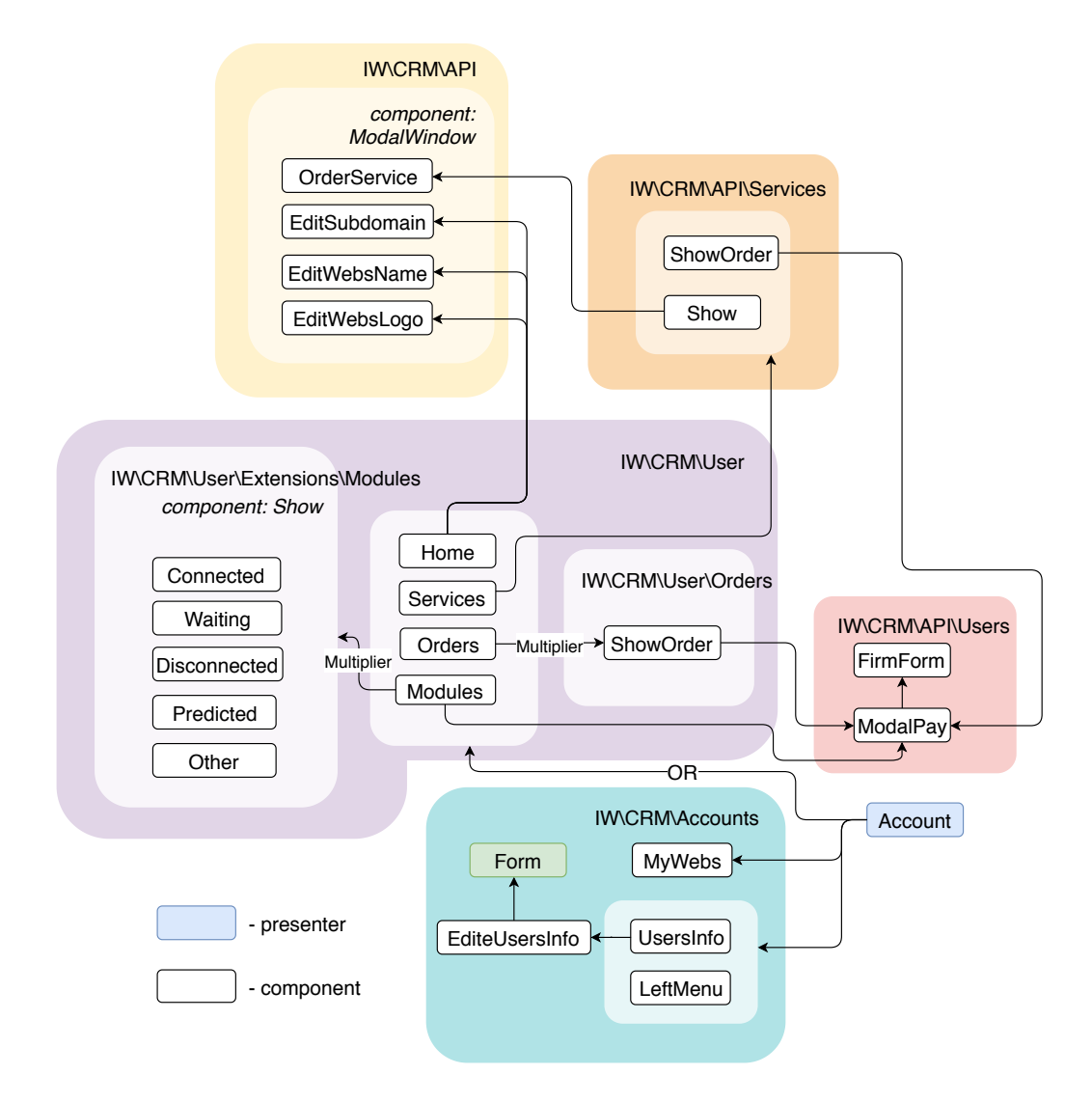

Obrázek 5.7: Struktura komponent uživatelského účtu iW CRM systému.

### <span id="page-38-0"></span>**Kapitola 6**

# **Ověření funkčnosti**

Funkčnost a pochopitelnost systému jsem ověřovala metodou uživatelského testování během vývoje a opravovala případné nedostatky. Prvně se provádělo testování wireframů a nakonec výsledné aplikace. Uživatelského testování se zúčastnili lidi různých profesí: programátoři, grafici, marketingový specialista, ekonom a sociolog. Díky tomu jsem dostávala názory z různých uhlů pohledu. Testování jsem vždy prováděla následně: ukazovala jsem uživateli část systému nebo wireframu, dávala jsem mu nějaké úkoly a sledovala jsem jeho postupy. Během testování wireframů požadavek o přihlášení byl přenesen ze začátku dotazníku na konec a byly provedeny drobné změny uživatelského rozhraní. Více nedostatků jsem objevila testováním *výsledné aplikace*:

- Při přihlašování nebo registraci měli uživatelé tendence používat Enter pro odesílání formuláře. Daná funkce byla přidaná do systému.
- V dotazníku byla přidaná aktivace checkboxů kliknutím na příslušnou odpověď.
- Zjistilo se, že pokud se moduly zobrazují otevřené, uživatelé jsou zmatení kvůli velkému množství informací na obrazovce. Pokud jsou všechny moduly zavřené, uživatel neví, že se dají otevřít. Problém jsem vyřešila tím, že se uživateli zobrazí v každé kategorii otevřený modul pouze první, ostatní moduly budou zobrazeny zavřené. V budoucnu bude možné vzhled a obsah modulů změnit úplně.
- Před provedením testování byl v modálním okně pro vyplnění fakturačních údajů výchozí formulář pro firmu. Uživatelé vybraní pro testování nebyli podnikatelskými subjekty a ani nebyli majiteli žádného takového subjektu a z většiny nevěděli co je to IČO (až na jednoho) a tento formulář na ně působil jako zavádějící. Proto jsem se rozhodla pro účely testování udělat výchozí formulář pouze pro fyzické osoby a to kvůli tomu, že se tato část systému bude v budoucnu před spouštěním produkční verze celkově měnit a testovat. Pokud si uživatel bude chtít vyzkoušet systém zdarma, je velmi pravděpodobné, že se daný formulář nebude nabízet vůbec a nabídne se pouze při zaplacení.

### <span id="page-39-0"></span>**Kapitola 7**

## **Závěr**

Výsledkem dané bakalářské práce je internetový CRM systém pro získávání požadavků na vytvoření webové stránky za pomocí CMS a následnou správu plateb za provoz webu a objednávky služeb. Aplikace se vytvářela pro založení a správu webů postavených na modulárním CMS firmy Intelligent Webs, s.r.o.

Prvně byli zanalyzované a porovnané existující řešení CRM systémů pro vytváření webových stránek. Na základě analýzy byly specifikované požadavky na iW CRM systém. Během specifikace byl pro účely získání požadavků uživatele navržen systém pro vytvoření stromu otázek. K popisu jednotlivých funkčních elementů iW CMS byl navržen systém modulů a možností. Dále byly požadavky na systém rozšířené o předpovídání výběru uživatelů pomocí asociačních pravidel vygenerovaných algoritmem Apriori.

Následně byl proveden návrh relační databáze a uživatelského rozhraní CRM systému. Návrh databázového schéma je rozdělen do dalších podsystémů: podsystém uživatelů, analýzy požadavků, webů, modulů, služeb a objednávek. Návrh uživatelského rozhraní byl proveden formou wireframů. Vytvořené wireframy byly průběžně testované.

Během implementace jsem značně rozšířila svoje znalosti v oblasti technologií pro vytváření internetových stránek. Za důležité zkušenosti počítám převážně práci s technologií AJAX a praxi ve vytváření struktury komponent rámce Nette.

Výsledná aplikace byla zprovozněna na serveru a naplněna příkladem dat. První produkční verze iW CRM systému bude pravděpodobně obsahovat o něco méně modulů. Samotný obsah modulů a jejich možnosti budou rozšířené o podrobnější popisy, ikonky, obrázky a/nebo videa. Moduly se budou časem postupně doplňovat. Jednotlivé části CRM systému bude možné použít pro implementaci dalších modulů stávajícího CMS (iW CMS), jako jsou "Strojové učeni" (předpovídání pomocí algoritmu Apriori) a "Získání požadavků zákazníku" (podsystém pro správu stromu otázek). Přínosem je taky systém pro vytvoření faktur, který bude potřeba rozšířit o možnost vystavování zálohových faktur a rozdělení platby na několik etap (například pro zakázky webů "na klíč"). Další potřebné rozšíření se budou zjišťovat během propojení systémů iW CRM a CMS.

# <span id="page-40-0"></span>**Literatura**

- <span id="page-40-10"></span>[1] GetBootstrap.com. [Online; navštíveno 11.01.2019]. URL [http://getbootstrap](http://getbootstrap.com/).com/
- <span id="page-40-12"></span>[2] Getting Started. MDN web docs. [Online; navštíveno 11.01.2019]. URL https://developer.mozilla.[org/en-US/docs/Web/Guide/AJAX/Getting\\_Started](https://developer.mozilla.org/en-US/docs/Web/Guide/AJAX/Getting_Started)
- <span id="page-40-4"></span>[3] Joomla.org. [Online; navštíveno 24.04.2019]. URL [https://joomla](https://joomla.org/).org/
- <span id="page-40-11"></span>[4] Jquery.com. [Online; navštíveno 11.01.2019]. URL [http://jquery](http://jquery.com/).com/
- <span id="page-40-8"></span>[5] Komponenty a ovládací prvky | Nette Framework. [Online; navštíveno 25.04.2019]. URL https://doc.nette.org/cs/2.[4/components](https://doc.nette.org/cs/2.4/components)
- <span id="page-40-6"></span>[6] Podpořte vývoj Nette | Nette Framework. [Online; navštíveno 24.04.2019]. URL https://nette.[org/cs/donate](https://nette.org/cs/donate)
- <span id="page-40-2"></span>[7] W3Techs - World Wide Web Technology Surveys. [Online; navštíveno 07.12.2018]. URL [https://w3techs](https://w3techs.com/).com/
- <span id="page-40-1"></span>[8] Web Server Survey. [Online; navštíveno 07.12.2018]. URL https://news.netcraft.[com/archives/2018/11/26/november-2018-web](https://news.netcraft.com/archives/2018/11/26/november-2018-web-server-survey.html)[server-survey](https://news.netcraft.com/archives/2018/11/26/november-2018-web-server-survey.html).html
- <span id="page-40-9"></span>[9] The web standards model - HTML CSS and JavaScript. [Online; navštíveno 10.01.2019]. URL

https://www.w3.[org/wiki/The\\_web\\_standards\\_model\\_-\\_HTML\\_CSS\\_and\\_JavaScript](https://www.w3.org/wiki/The_web_standards_model_-_HTML_CSS_and_JavaScript)

- <span id="page-40-5"></span>[10] Wix.com. [Online; navštíveno 07.12.2018]. URL [https://wix](https://wix.com/).com/
- <span id="page-40-3"></span>[11] Wix.com Přehled. LinkedIn. [Online; navštíveno 07.12.2018]. URL https://www.linkedin.[com/company/wix-com/about/](https://www.linkedin.com/company/wix-com/about/)
- <span id="page-40-13"></span>[12] WordPress.com. [Online; navštíveno 07.12.2018]. URL [https://wordpress](https://wordpress.com/).com/
- <span id="page-40-7"></span>[13] Zabezpečení před zranitelnostmi | Nette Framework. [Online; navštíveno 25.04.2019]. URL https://doc.nette.org/cs/2.[4/vulnerability-protection](https://doc.nette.org/cs/2.4/vulnerability-protection)
- <span id="page-41-6"></span>[14] Boronczyk, T.: *PHP 6, MySQL, Apache : vytvarime webove aplikace*. Brno: Computer Press, 2009, ISBN 978-8025127674.
- <span id="page-41-5"></span>[15] Brown, D. M.: Communicating Design: Developing Web Site Documentation for Design and Planning (2nd Edition) (Voices That Matter). 2010.
- <span id="page-41-0"></span>[16] Gelbmann, M.: Highlights of web technology surveys, June 2010: The amazing dominance of WordPress as CMS. 2010, [Online; navštíveno 05.05.2018]. URL [https:](https://w3techs.com/blog/entry/highlights_of_web_technology_surveys_june_2010) //w3techs.[com/blog/entry/highlights\\_of\\_web\\_technology\\_surveys\\_june\\_2010](https://w3techs.com/blog/entry/highlights_of_web_technology_surveys_june_2010)
- <span id="page-41-10"></span>[17] Kondas, A.: PHP-ML - Machine Learning library for PHP. [Online; navštíveno 22.04.2019]. URL [https://php-ml](https://php-ml.readthedocs.io/en/latest/).readthedocs.io/en/latest/
- <span id="page-41-3"></span>[18] Křena, B.; Kočí, R.: Studijní opora k předmětu Úvod do softwarového inženýrství. 2010.
- <span id="page-41-8"></span>[19] Mening, R.: 10 nejlepších PHP frameworků pro vývojáře. 2015, [Online; navštíveno 10.01.2019]. URL https://www.interval.[cz/clanky/10-nejlepsich-php-frameworku-pro-vyvojare/](https://www.interval.cz/clanky/10-nejlepsich-php-frameworku-pro-vyvojare/)
- <span id="page-41-2"></span>[20] Norton, M. I.; Mochon, D.; Ariely, D.: The IKEA effect: When labor leads to love. *Journal of Consumer Psychology*, ročník 22, 07 2012: str. 453–460, doi:10.1016/j.jcps.2011.08.002.
- <span id="page-41-7"></span>[21] Prochazka, D.: *PHP 6 : zaciname programovat*. Praha: Grada, 2012, ISBN 978-80-247-3899-4.
- <span id="page-41-1"></span>[22] Wikipedia: Wix.com — Wikipedia, The Free Encyclopedia. http://en.wikipedia.org/w/index.php?title=Wix.[com&oldid=892580891](http://en.wikipedia.org/w/index.php?title=Wix.com&oldid=892580891), 2018, [Online; navštíveno 07.12.2018].
- <span id="page-41-9"></span>[23] Zendulka, J.; Bartík, V.; Lukáš, R.; aj.: Studijní opora k předmětu Získávání znalostí z databází. 2009.
- <span id="page-41-4"></span>[24] Zendulka, J.; Rudolfová, I.: Studijní opora k předmětu Databázové systémy. 2006.

## <span id="page-42-0"></span>**Příloha A**

# **Titulní stránky CRM systémů**

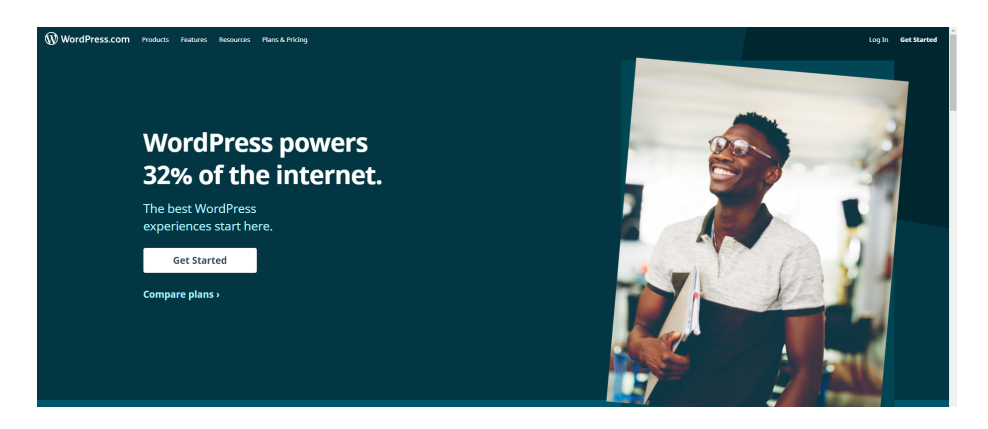

Obrázek A.1: První obrazovka úvodní stránky WordPress.com. [\[12\]](#page-40-13)

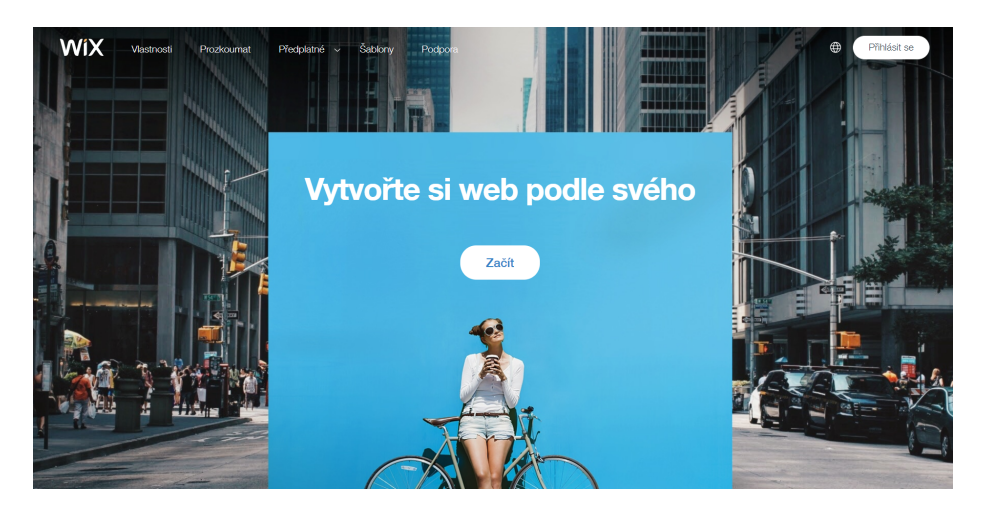

Obrázek A.2: První obrazovka úvodní stránky Wix.com. [\[10\]](#page-40-5)

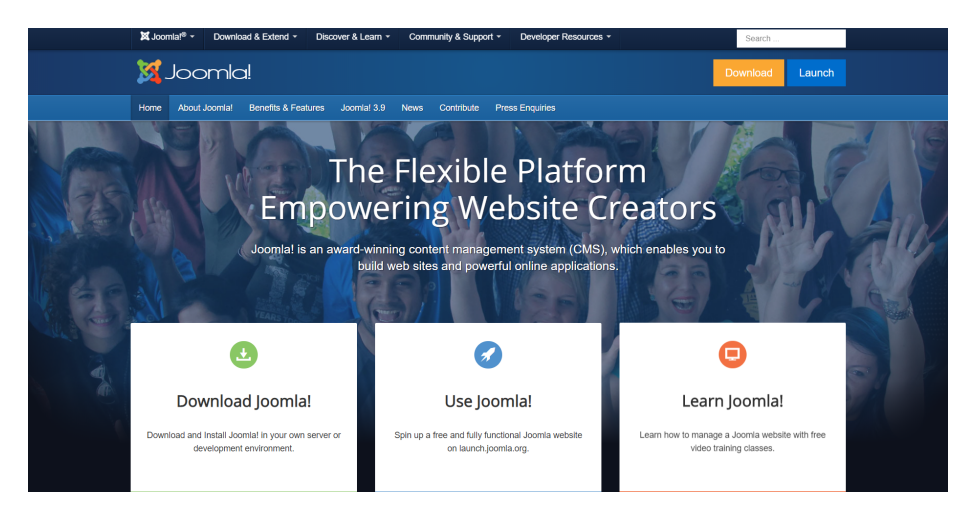

Obrázek A.3: První obrazovka úvodní stránky Joomla.org. [\[3\]](#page-40-4)

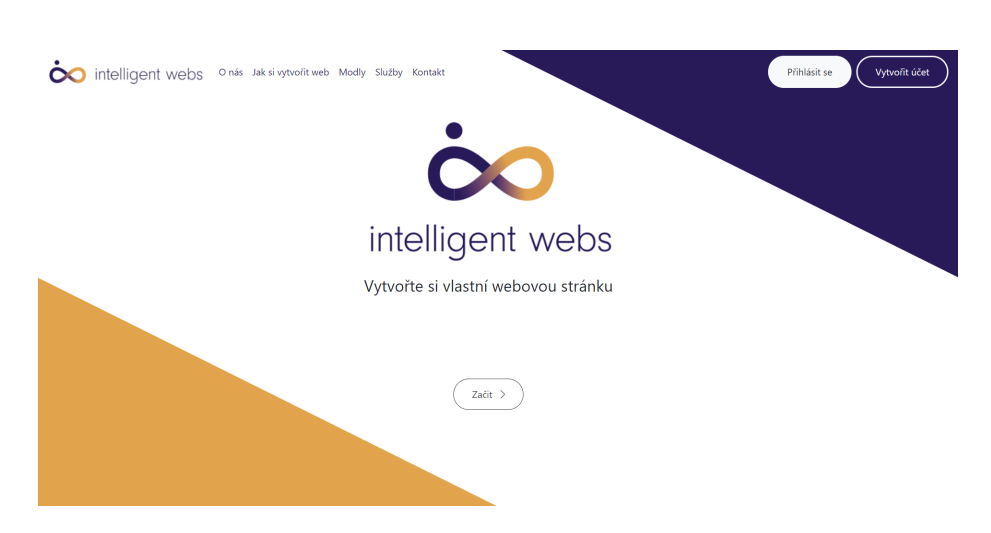

Obrázek A.4: První obrazovka úvodní stránky IntelligentWebs.com.

## <span id="page-44-0"></span>**Příloha B**

# **Dotazník na stránce Wix.com**

<span id="page-44-1"></span>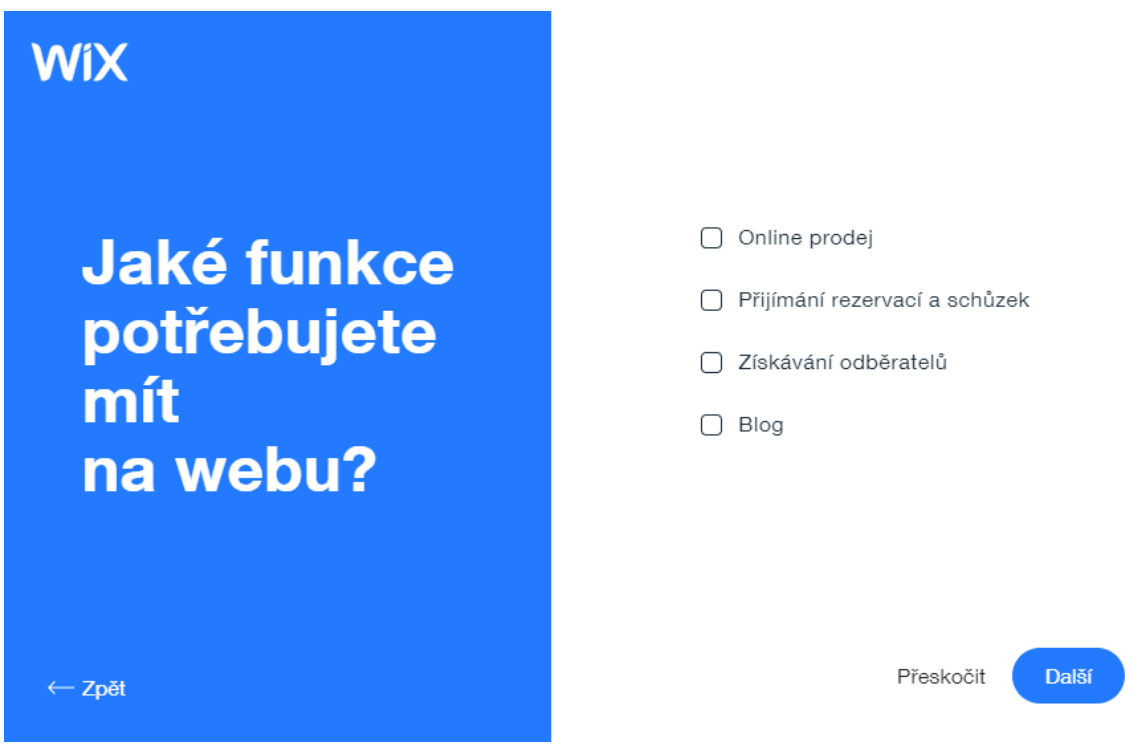

Obrázek B.1: Otázka dotazníku a stránce Wix.com. [\[10\]](#page-40-5)

## <span id="page-45-0"></span>**Příloha C**

# **Struktura komponent administrátorské sekce**

<span id="page-45-1"></span>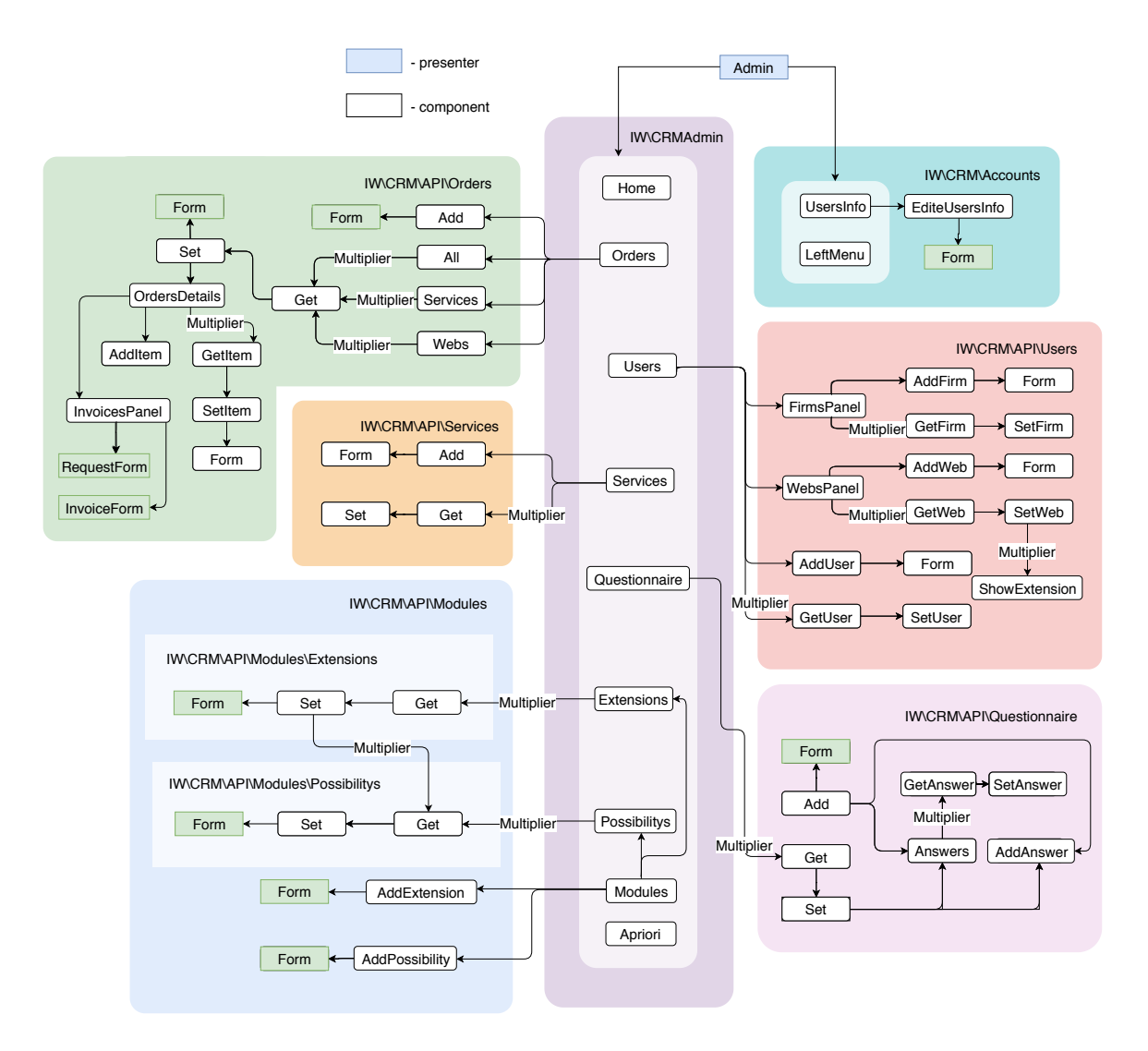

Obrázek C.1: Struktura komponent administrátorské sekci systému iW CRM.